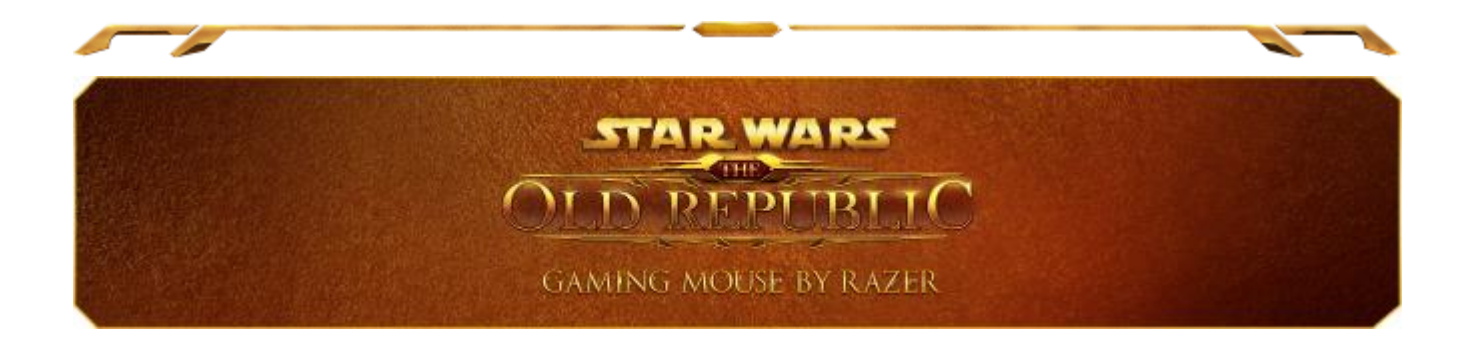

A tensão entre o Império Sith e a República Galáctica culminou em uma batalha de proporções épicas. A guerra é iminente e seja qual for o seu lado, somente aqueles armados com o Mouse Star Wars™: The Old Republic™ para Games da Razer serão vitoriosos. Aniquile seus inimigos e planeje suas batalhas com muito mais velocidade com um mouse que o equipa com 17 botões incríveis para que todas as principais habilidades estejam ao alcance imediato dos seus dedos.

O Mouse Star Wars™: The Old Republic™ para Games da Razer foi desenvolvido com uma inovadora tecnologia com/sem fio que possibilita uma liberdade muito maior dos movimentos no modo sem fio sem comprometer o controle ou a precisão no games. Quando for necessário recarregar a bateria, mude para o modo com fio do mouse e volte à ação imediatamente.

Como os conflitos entre as duas facções ficam cada vez mais intensos e fatais, o mouse conta com os emblemas com iluminação de fundo dourada com os símbolos do Império Sith e da República Galáctica para que você possa escolher de que lado quer lutar.

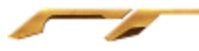

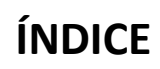

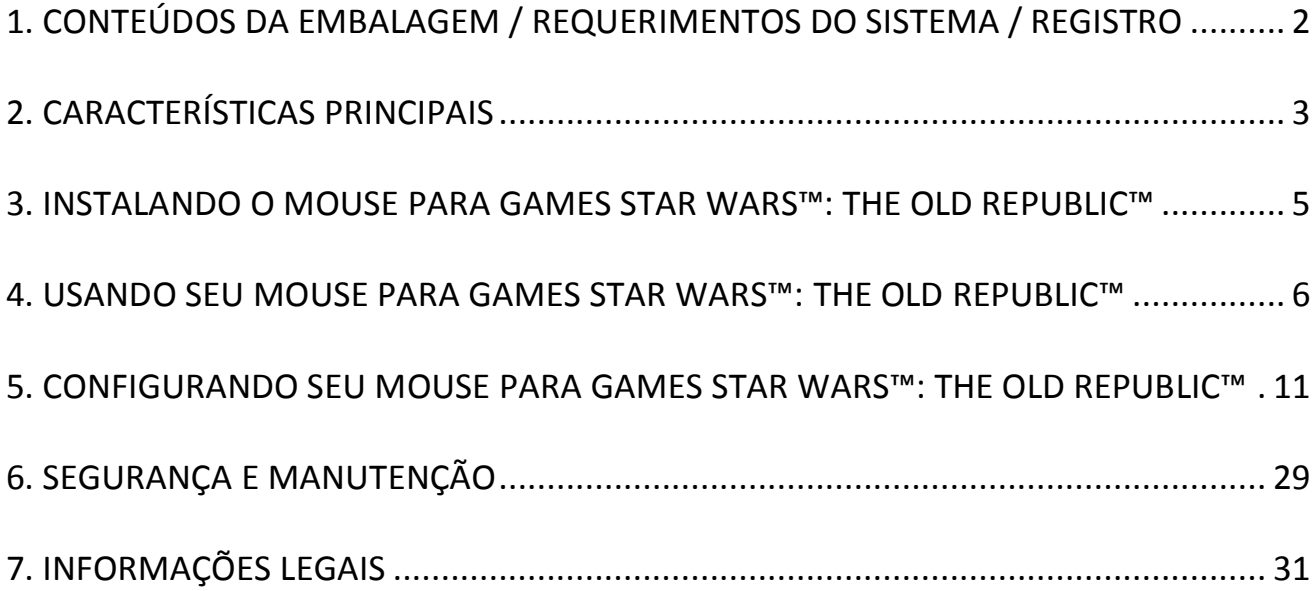

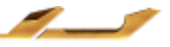

÷

# <span id="page-2-0"></span>**1. CONTEÚDOS DA EMBALAGEM / REQUERIMENTOS DO SISTEMA / REGISTRO**

# *CONTEÚDOS DA EMBALAGEM*

- Star Wars™: The Old Republic™ Gaming Mouse by Razer
- Símbolo da Facção da República Galáctica
- Simbolo da Facção do Império Sith
- Estação de Recarga
- Bateria de Polímero Lítio-Íon
- Cabo USB
- Guia de Início Rápido

# *REQUERIMENTOS DO SISTEMA*

- PC com porta USB
- Windows® 8 / Windows® 7 / Windows Vista® / Windows® XP (32-bit)
- Conexão de Internet
- 100MB de espaço livre em disco rígido

# *REGISTRO*

Crie agora mesmo uma conta do Synapse e obtenha informações em tempo real sobre o status da garantia do seu produto. Para saber mais sobre o Synapse, acesse [www.razerzone.com/br-pt/synapse.](http://www.razerzone.com/br-pt/synapse)

Se você já é usuário do Synapse, registre seu produto clicando em seu email, no aplicativo do Synapse, e selecione Status da Garantia na lista do menu suspenso.

Para registrar seu produto online, acesse [www.razerzone.com/registration.](http://www.razerzone.com/registration) Observe que você não poderá ver o status da garantia se o registro for feito pelo website.

Você ganha:

- 2 anos de garantia limitada do fabricante
- 6 meses de garantia da bateria
- Suporte técnico gratuito online em [www.razersupport.com.](http://www.razersupport.com/)

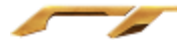

# <span id="page-3-0"></span>**2. CARACTERÍSTICAS PRINCIPAIS**

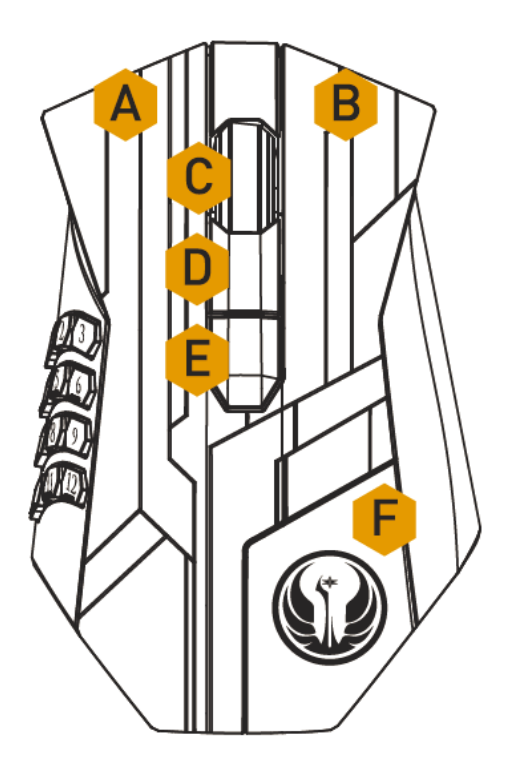

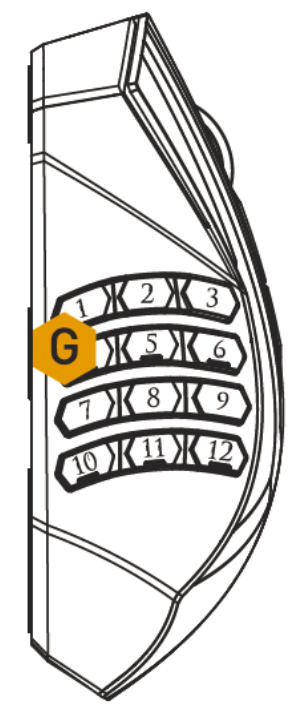

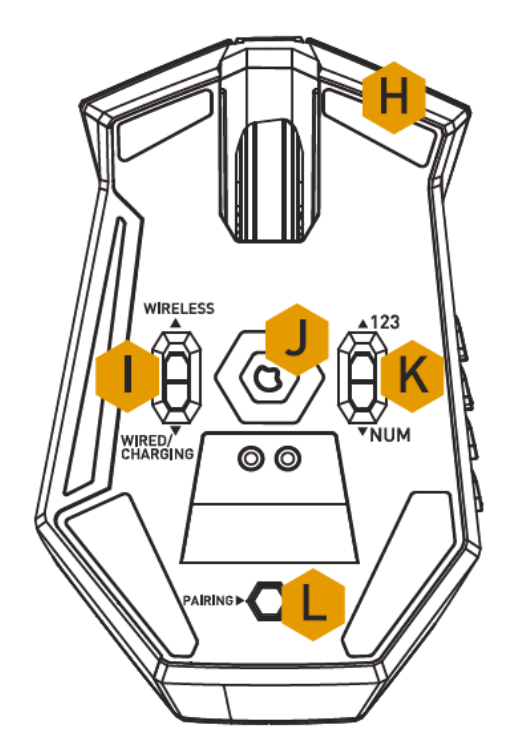

- A. Botão à esquerda do Mouse
- B. Botão à direita do Mouse
- C. Roda de rolagem
- D. Botão do Mouse 5
- E. Botão do Mouse 4
- F. Símbolo da Facção da República Galáctica
- G. Botões acionados pelo polegar 12 botões (Barra de ação para gamess MMO)
- H. Pés de mouse Ultraslick
- I. Chave comutadora com fio/sem fio/carregando\*
- J. Sensor a Laser Razer Precision 3.5G
- K. Chave Básica [123] / Avançada [Num]
- L. Botão de Emparelhamento

*\* Para conservar a energia da bateria coloque o interruptor na posição Wired/Charging quando não estiver utilizando o mouse no modo sem fio.*

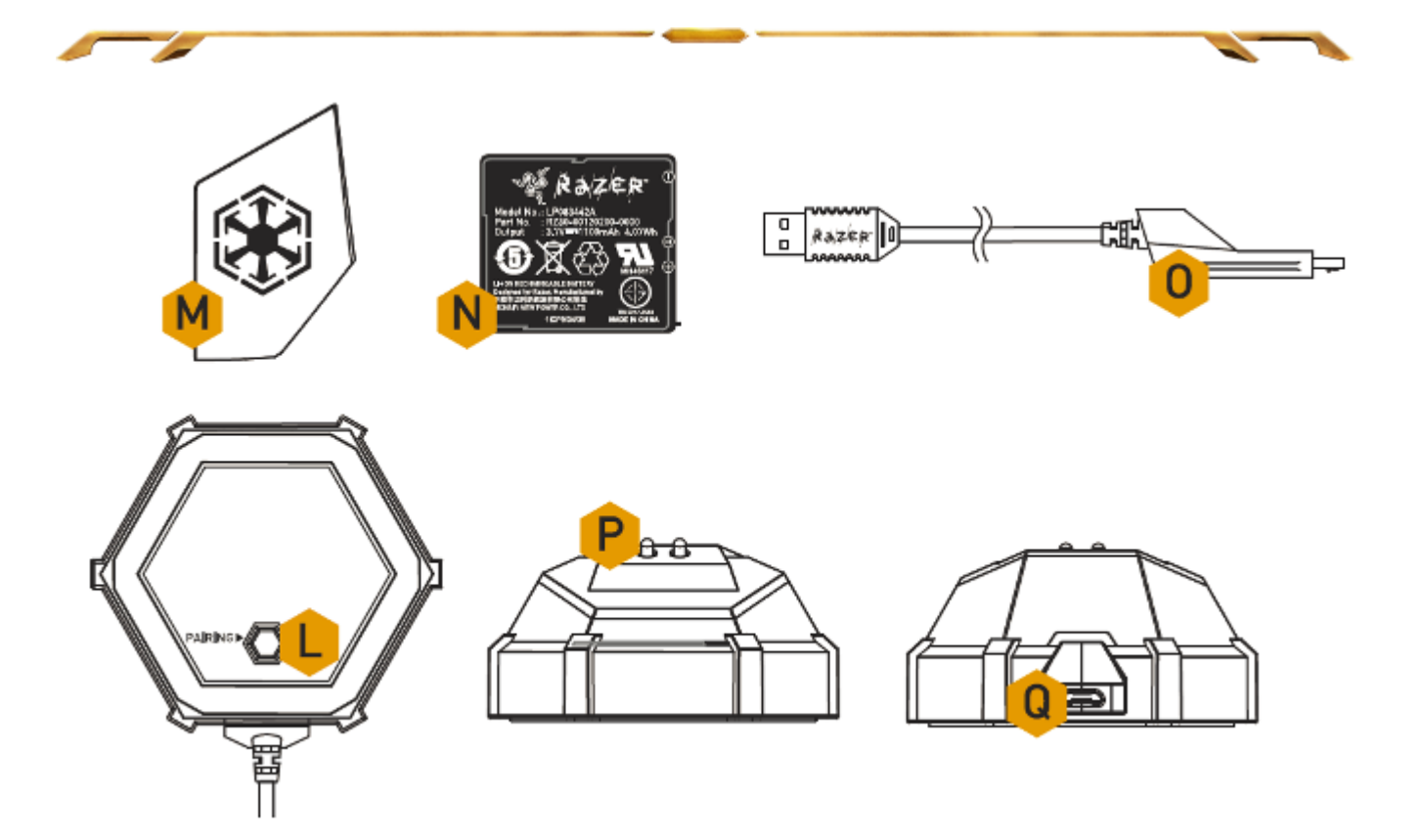

- L. Botão de Emparelhamento
- M. Simbolo da Facção do Império Sith
- N. Bateria Recarregável
- O. Entrada do Conector do Cabo
- P. Conector de Recarga da Bateria
- Q. Entrada do Conector (Estação de Recarga)

# <span id="page-5-0"></span>**3. INSTALANDO O MOUSE PARA GAMES STAR WARS™: THE OLD REPUBLIC™**

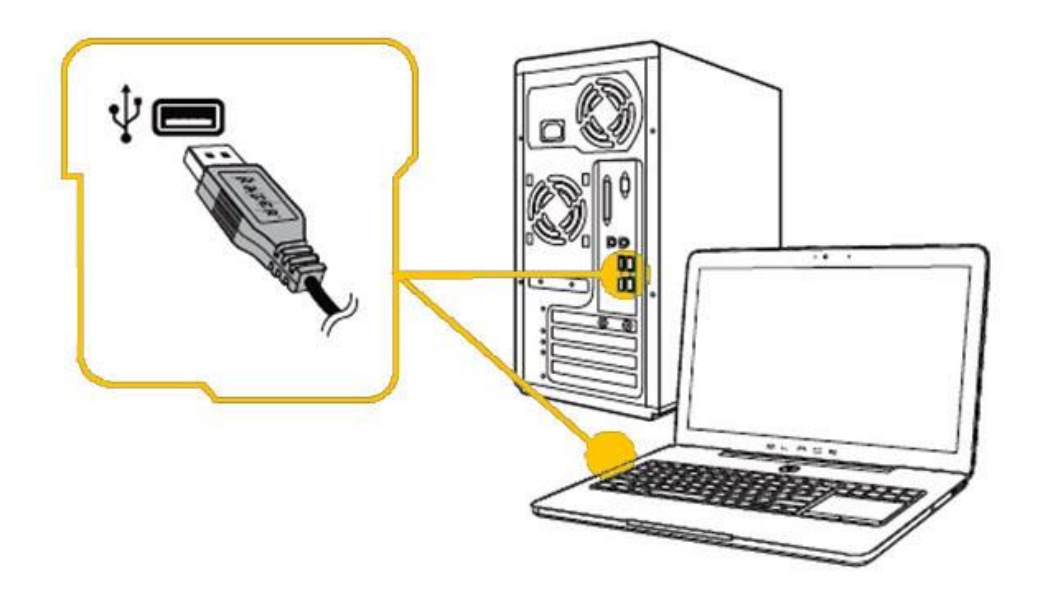

- Etapa 1: Conecte seu dispositivo Razer à porta USB do seu computador.
- Etapa 2: Instale o Razer Synapse quando solicitado\* ou baixe o instalador em [www.razerzone.com/br-pt/synapse.](http://www.razerzone.com/br-pt/synapse)
- Etapa 3: Crie sua ID Razer ou faça o login no Synapse com sua ID Razer existente.
- \* Aplicável para Windows 8 ou superior.

# <span id="page-6-0"></span>**4. USANDO SEU MOUSE PARA GAMES STAR WARS™: THE OLD REPUBLIC™**

*MODO SEM FIO*

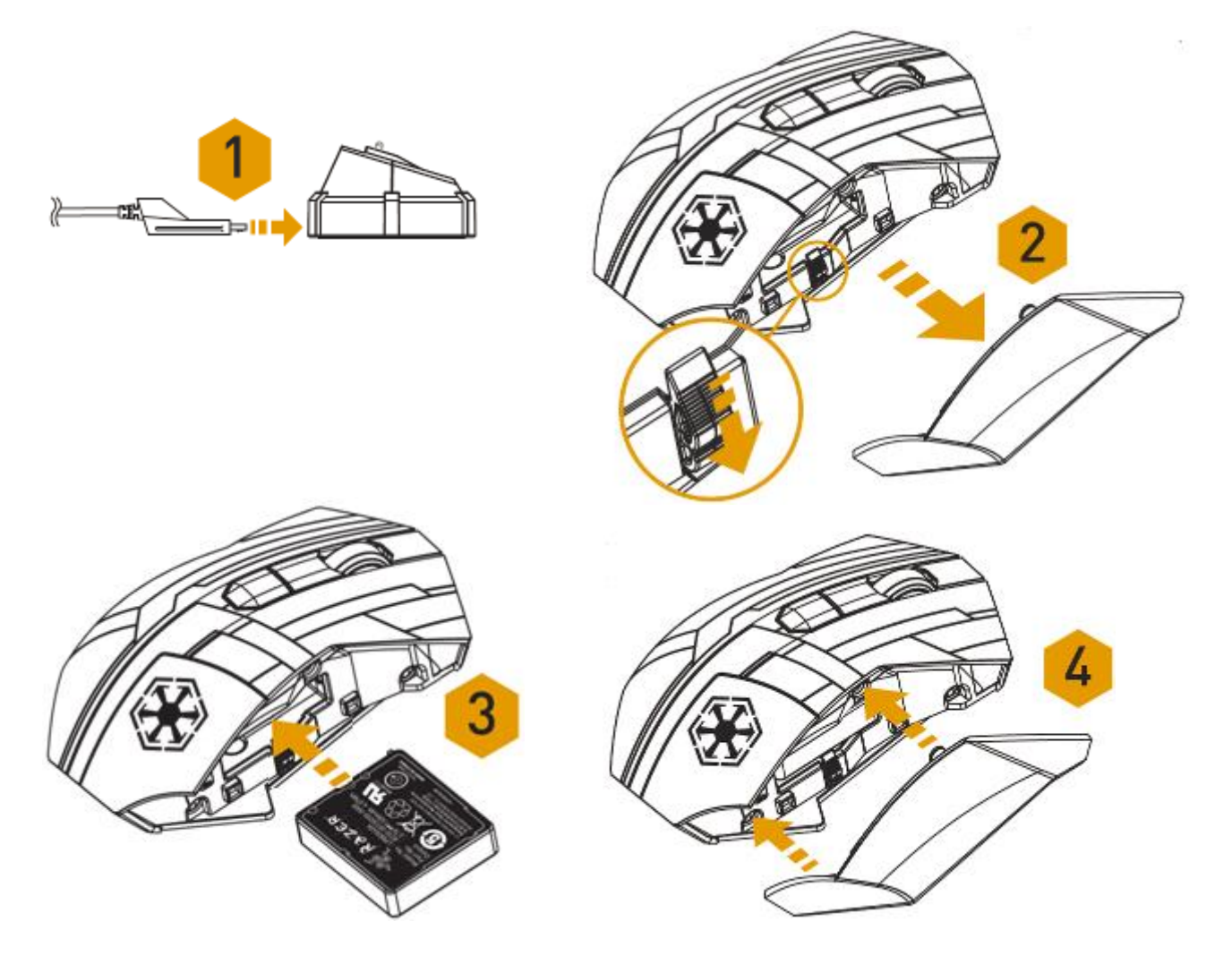

- 1. Conecte a Entrada do Conector do Cabo na Estação de Recarga.
- 2. Remova o painel lateral do Mouse.

3. Deslize a trava e insira a bateria dentro compartimento. (Deslizando a trava novamente permitirá que você remova a bateria).

4. Troque o painel lateral.

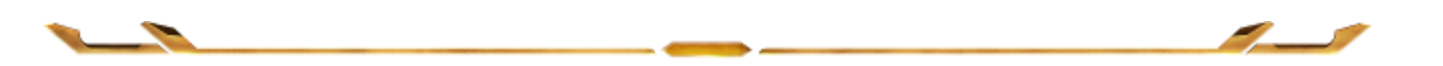

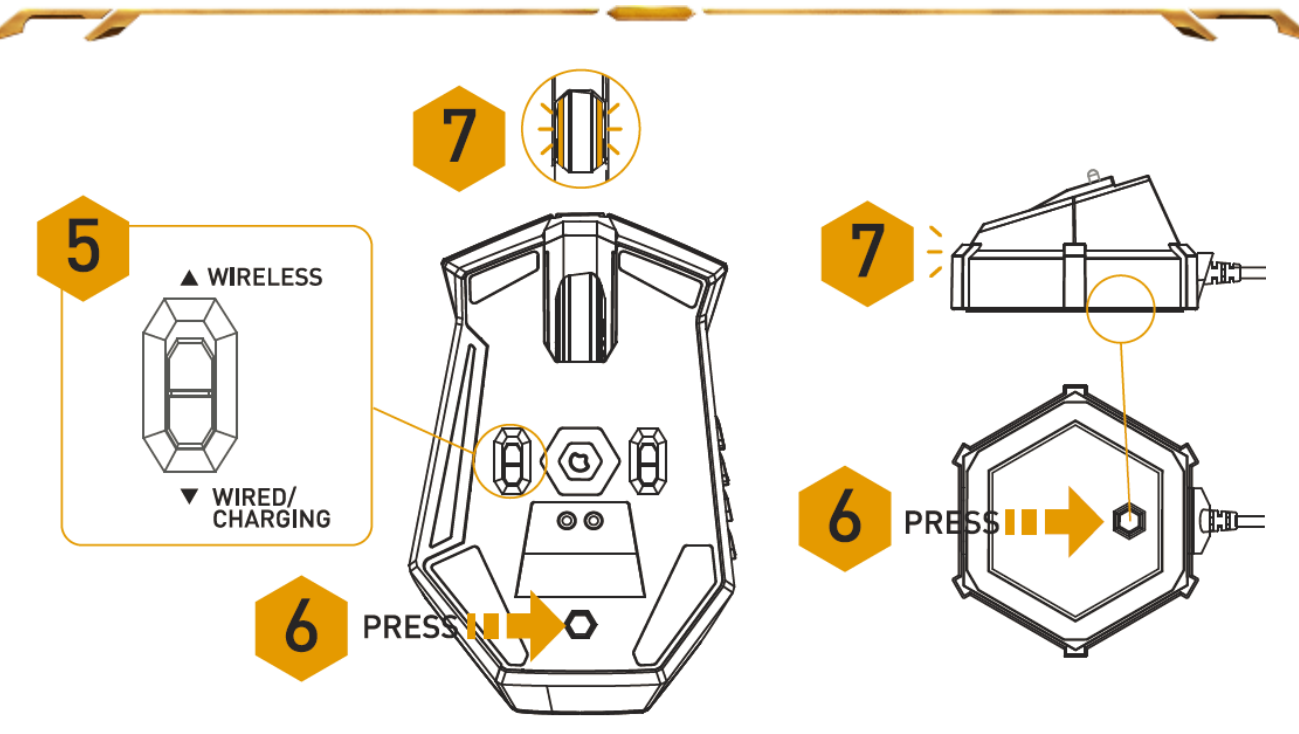

5. Deslize o interruptor para a posição de Wireless. Para conservar a energia da bateria coloque o interruptor na posição Wired/Charging quando não estiver utilizando o mouse no modo sem fio.

6. Pressione os botões de emparelhamento no Mouse para games e na Estação de Recarga. A luz do Mouse para games começará a piscar para indicar o processo de emparelhamento.

7. Quando o processo de emparelhamento estiver completado, as luzes no Mouse para gamess para de piscar. Seu Mouse para games está então pronto para uso em modo sem fio.

8. Para carregar o Mouse para gamess no modo sem fio, coloque-o na Estação de Recarga. Alternativamente, o Mouse para games pode ser carregado plugando-o diretamente em uma porta USB do PC.

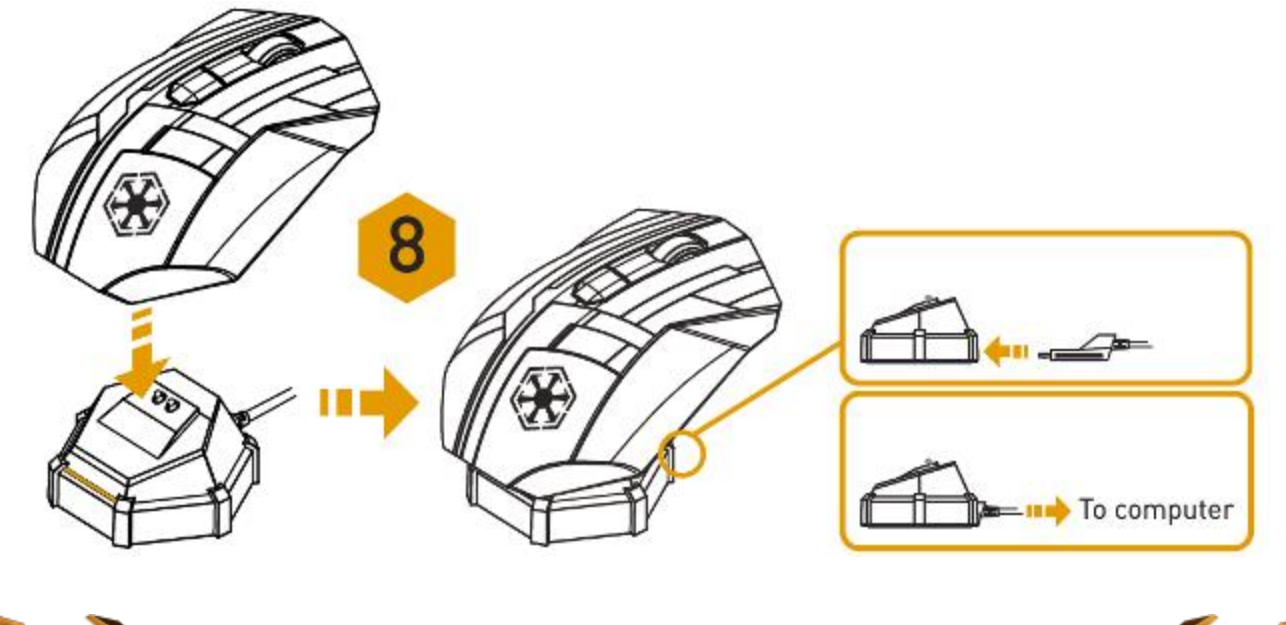

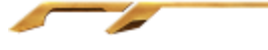

### *MODO CABEADO*

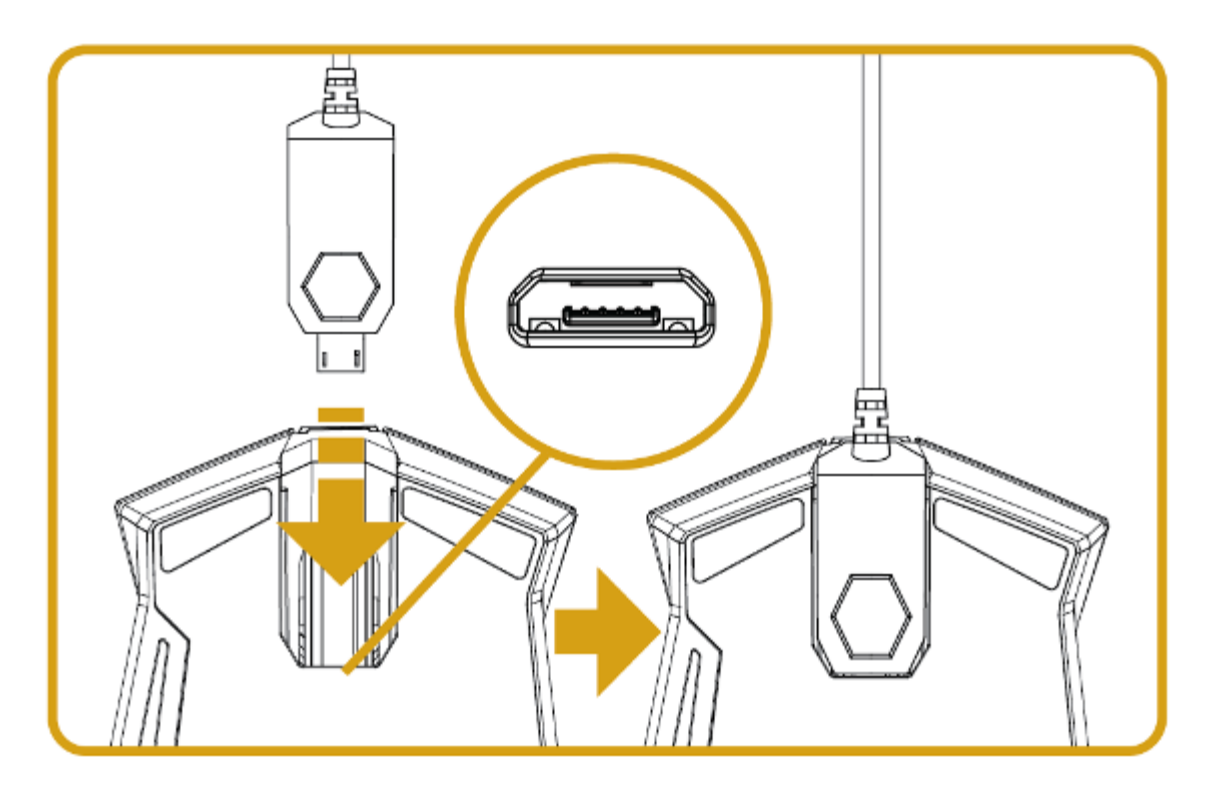

1. Certifique-se de que interruptor mostrado esta na posição Sem fio/Carregando (Wired/Charging ).

2. Conecte a Entrada do Conector do Cabo ao Mouse para games.

3. Conecte o mouse na porta USB do seu computador. O Mouse para games está então pronto para uso como mouse cabeado de alto desempenho. Além disso, sua bateria começará a carregar automaticamente em sue modo cabeado.

4. Para remover o cabo, retire a Entrada do Conector do Cabo.

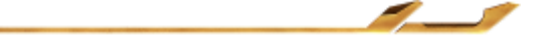

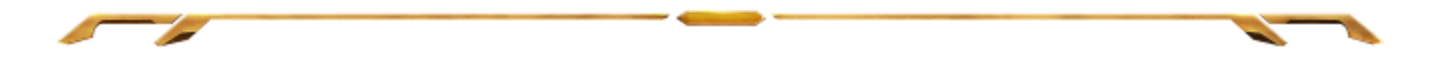

# *USANDO OS MODOS BÁSICO [123] E AVANÇADO [NUM]*

O mouse para games Star Wars™: The Old Republic™ vem com um doze botões acionados pelo polegar [1-12], em dois modos: Básico [123] e Avançado [Num]. Para alternar entre os modos Básico [123] e Avançado [Num], basta ajustar a chave localizada na parte inferior do mouse para games Star Wars™: The Old Republic™.

# *Configuração do modo Básico [123]*

No modo Básico [123], os 12 botões acionados pelo polegar funcionam da mesma forma que o teclado numérico do teclado. Estes botões permitem que você propague a barra de ações da maioria dos gamess para os botões do Polegar.

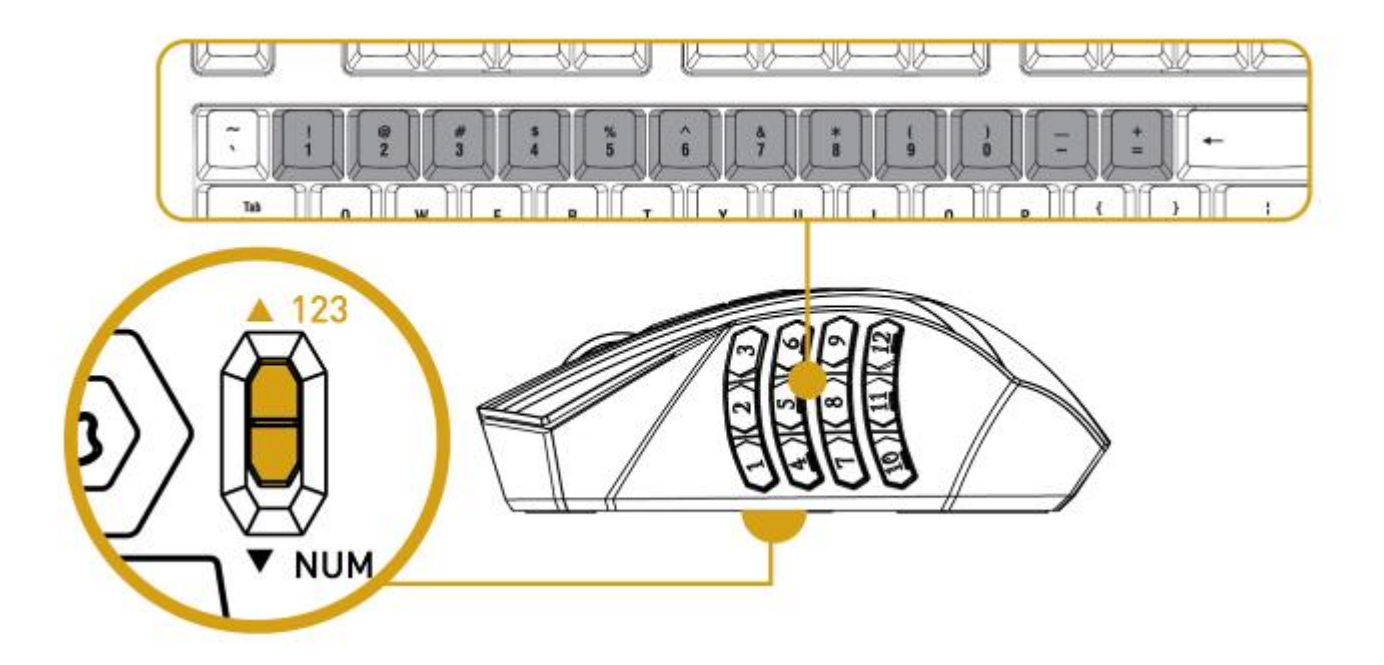

# *Configuração do modo Avançado [NUM]*

No modo Avançado [Num], os 12 botões acionados pelo polegar funcionam da mesma forma que o teclado numérico do teclado. Esses botões concedem acesso mais rápido aos comandos do games, sem precisar usar o teclado numérico.

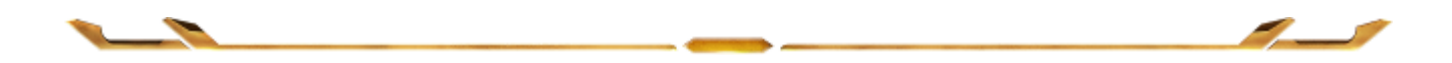

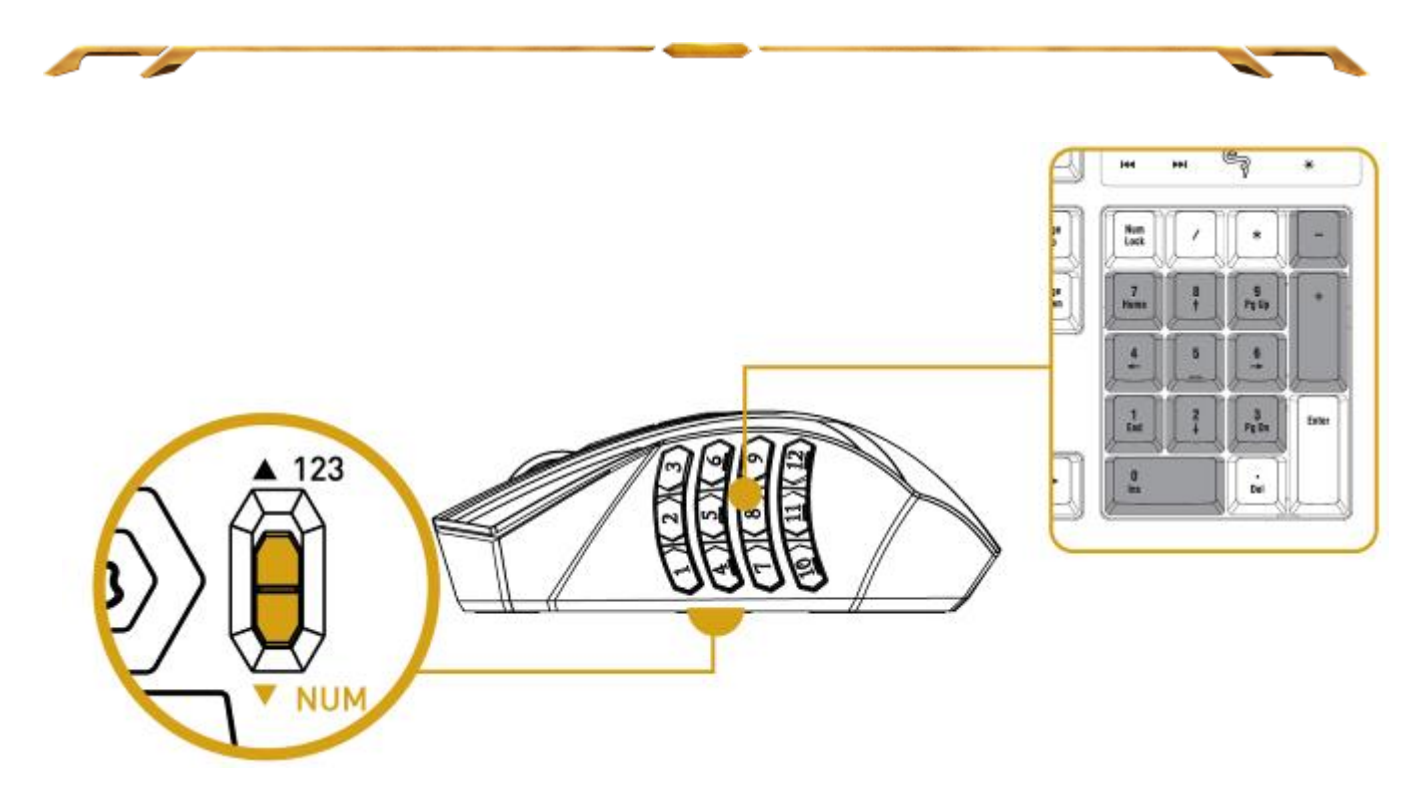

*Observação: Dependendo da sua configuração, as teclas Shift ou Num Lock, quando pressionadas durante o games, podem alterar a funcionalidade dos botões da área do polegar (por exemplo: a tecla 4, do teclado numérico, exercerá função de seta para a esquerda).*

# *CARREGANDO O MOUSE PARA GAMES STAR WARS™: THE OLD REPUBLIC™*

O Mouse para games Star Wars™: The Old Republic™ pode ser carregado quando é alternado para o modo com fio ou quando é posicionado sobre a Base de recarga no modo sem fio.

Para obter melhores resultados, carregue a bateria totalmente na primeira vez que usar o dispositivo. Quando estiver recarregando, certifique-se de que a chave, localizada na parte inferior do mouse, está ajustada para Com fio/Carregando. Uma pilha vazia será totalmente carregada em cerca de seis horas.

Se o dispositivo não for utilizado durante um determinado período de tempo, pode ser necessário recarregar a bateria. Certifique-se de conectar o cabo USB diretamente em seu computador e evite usar hubs USB ou outros periféricos para recarregar o dispositivo.

Caso você não vá utilizar o mouse para games Star Wars™: The Old Republic™ por mais de 30 dias, certifique-se de armazenar seu dispositivo totalmente carregado. Para maiores períodos de inatividade, recomendamos que a bateria seja removida do dispositivo para evitar danos internos.

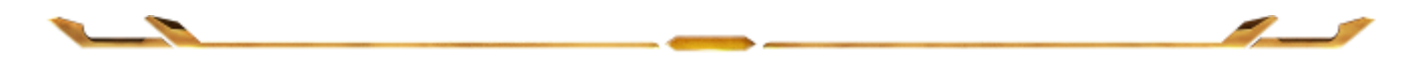

# <span id="page-11-0"></span>**5. CONFIGURANDO SEU MOUSE PARA GAMES STAR WARS™: THE OLD REPUBLIC™**

*Aviso: É necessário instalar o Razer Synapse para o bom funcionamento dos recursos. Esses recursos também estão sujeitos a alterações de acordo com a versão atual do software e com o sistema operacional.*

### *GUIA MOUSE*

A guia Mouse é a guia padrão após a instalação do Razer Synapse. Essa guia permite personalizar os perfis do dispositivo, atribuições dos botões, de desempenho e iluminação.

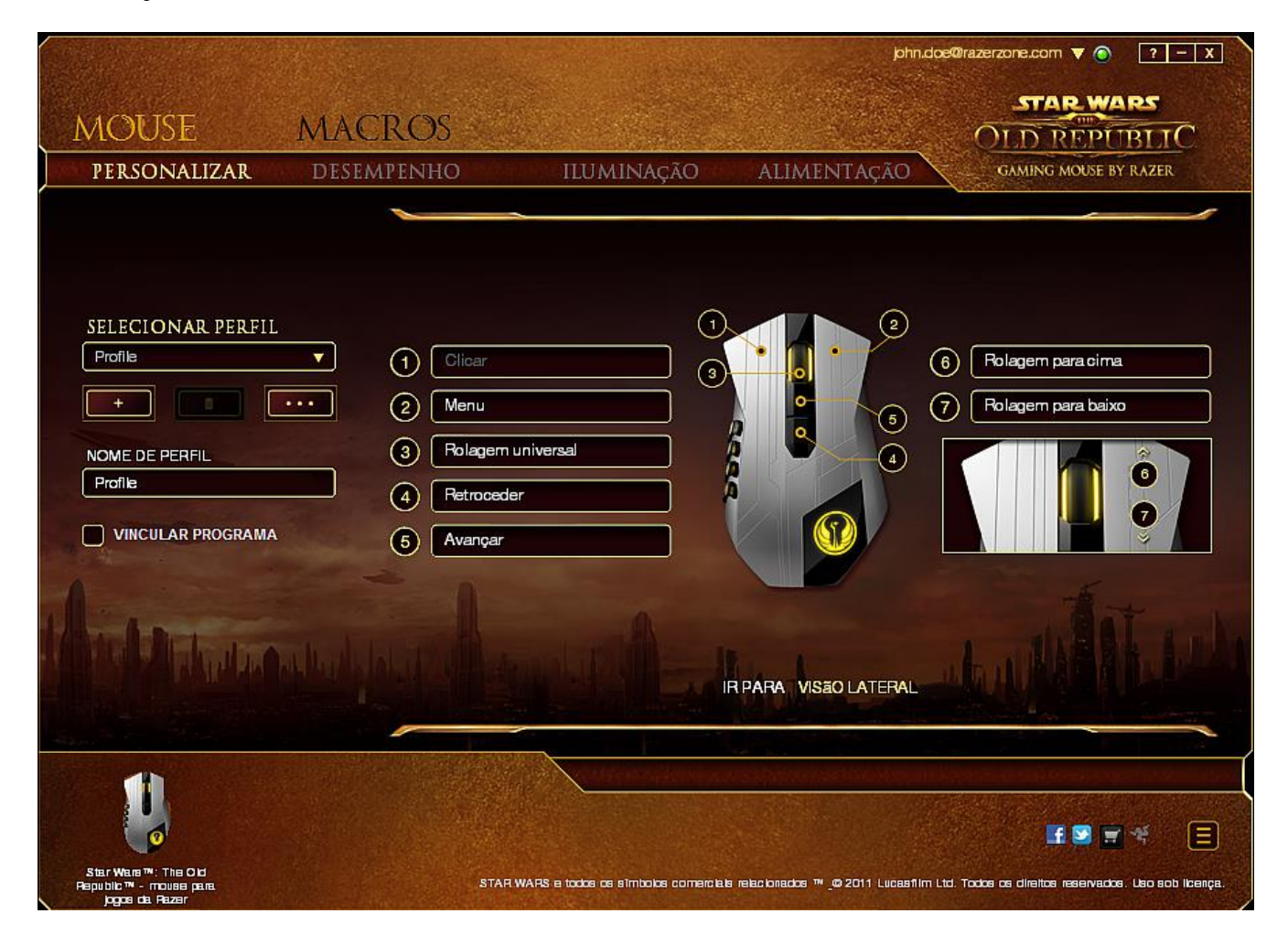

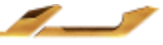

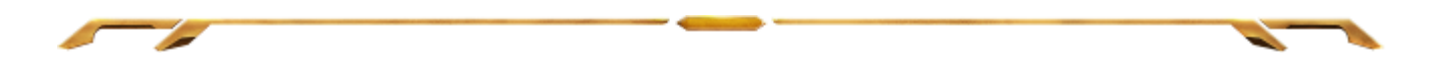

### *PERFIL*

O Perfil é uma forma prática e conveniente de salvar todas as alterações efetuadas no dispositivo. Um único perfil pode armazenar diversas configurações, como atribuições dos botões e ajustes de sensibilidade.

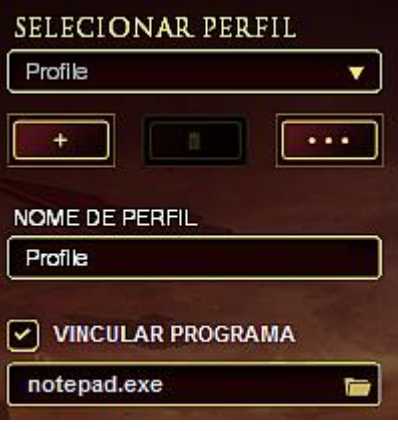

Você pode criar um novo perfil ao clicar no botão **ou servillar de la constanta de la constanta** de Você pode criar um novo perfil ao clicar no botão **de la constanta de Você pode criar** 

clicar no botão **de la comunidade de la contra de la contra de la contra de la contra de la contra de la contra** perfis. Por padrão, o seu perfil atual é chamado de Perfil.

Você pode renomeá-lo ao digitar no campo de texto abaixo do NOME DE PERFIL.

Cada perfil pode ser configurado para ser automaticamente ativado quando você executar um programa ou aplicativo através do uso da opção VINCULAR PROGRAMA.

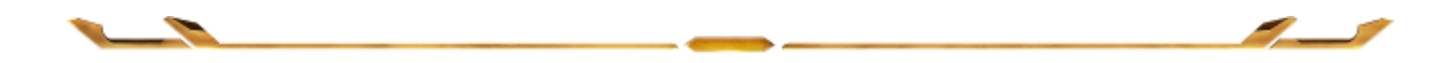

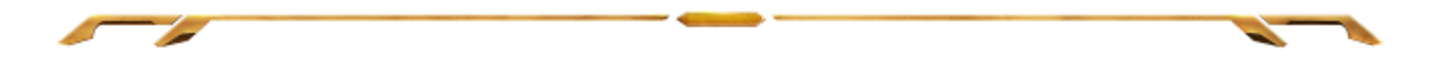

### **GUIA PERSONALIZAR**

Na guia Personalizar é possível modificar as funções básicas do dispositivo, como atribuições dos botões, de acordo com suas necessidades para jogos. As alterações realizadas nesta guia são salvas automaticamente no seu perfil.

## **Visão superior**

A guia Visão superior é onde você pode personalizar os cinco botões básicos e a roda do mouse.

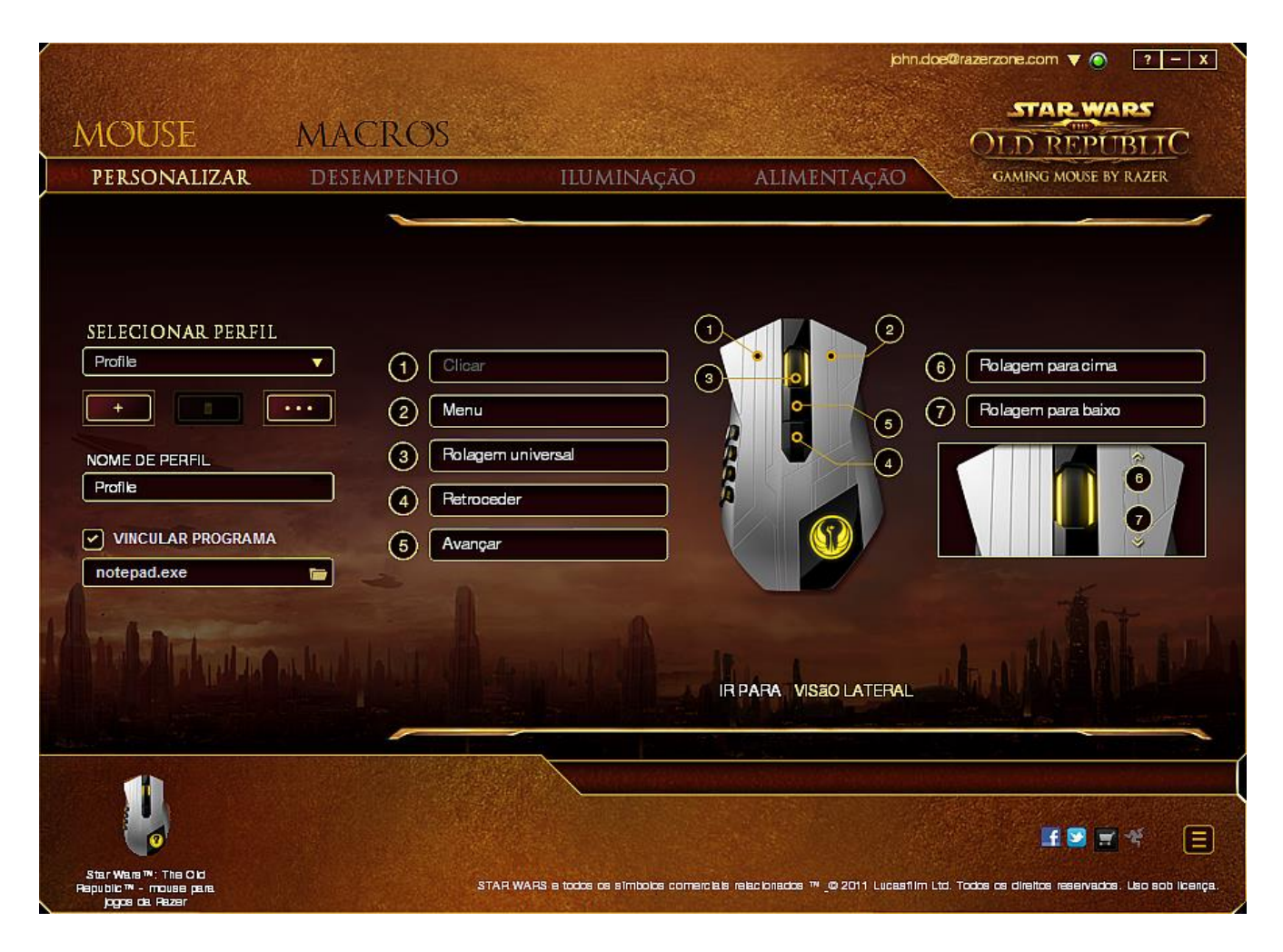

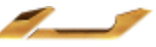

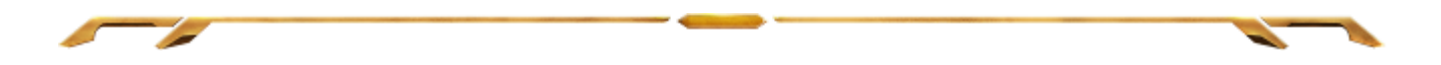

## **Visão lateral**

A Visão lateral é o local em que você pode personalizar os 12 Botões mecânicos de polegar.

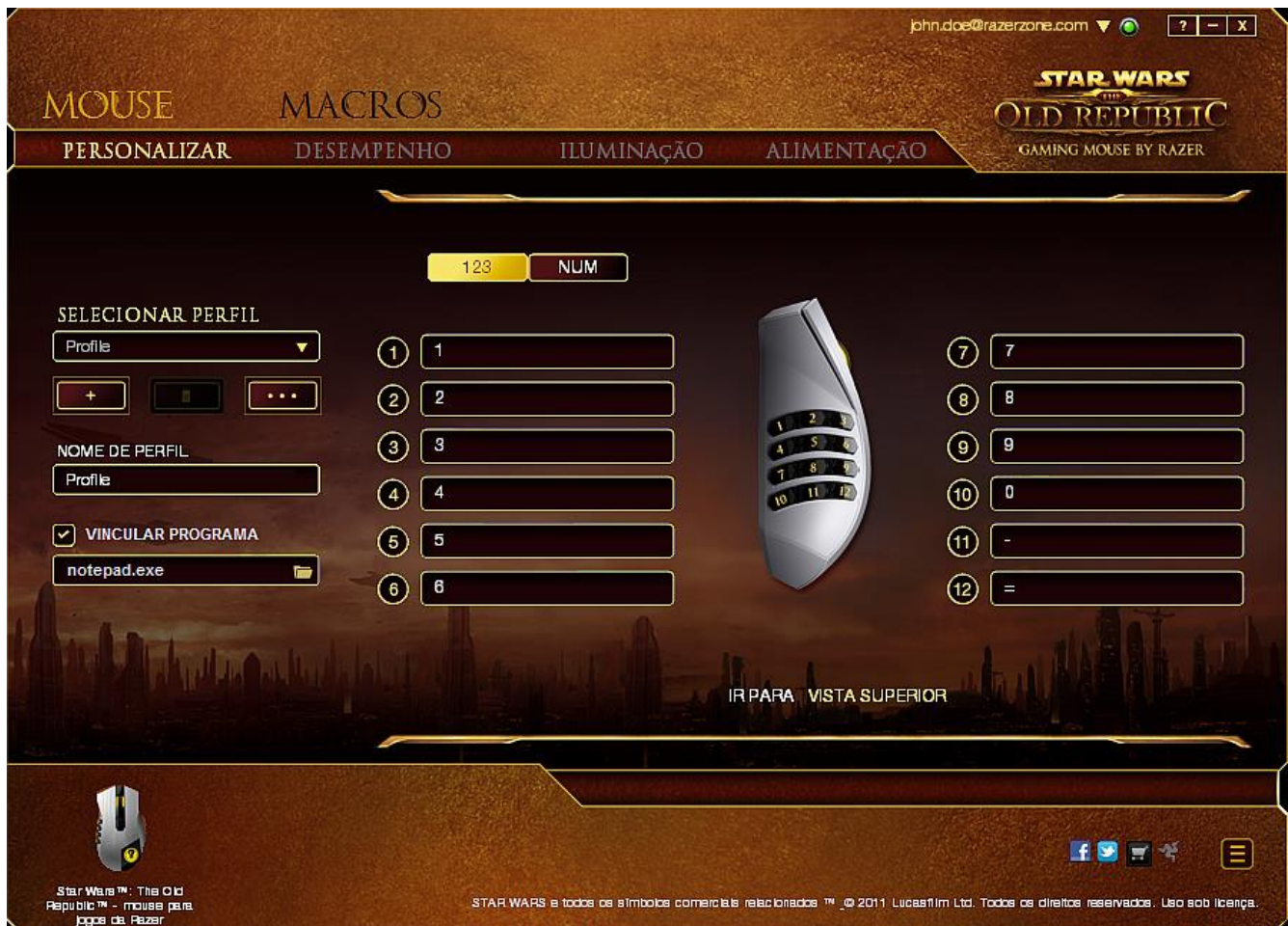

É possível configurar os modos Básico [123] e Avançado [Num] usando a chave localizada no centro da tela. Você não precisa utilizar a chave localizada abaixo do mouse para games Star Wars™: The Old Republic™ para configurar os Botões mecânicos de polegar em qualquer modo. Entretanto, a chave ainda será necessária para alterar a configuração do modo Básico [123] e Avançado [Num].

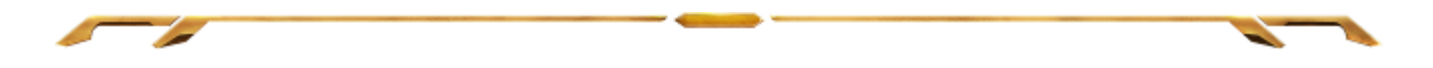

#### **MENU PRINCIPAL DE TAREFAS**

Inicialmente, cada um dos botões do mouse está configurado como DEFAULT. A função dessas teclas pode ser alterada clicando no botão desejado para acessar o Menu principal de tarefas.

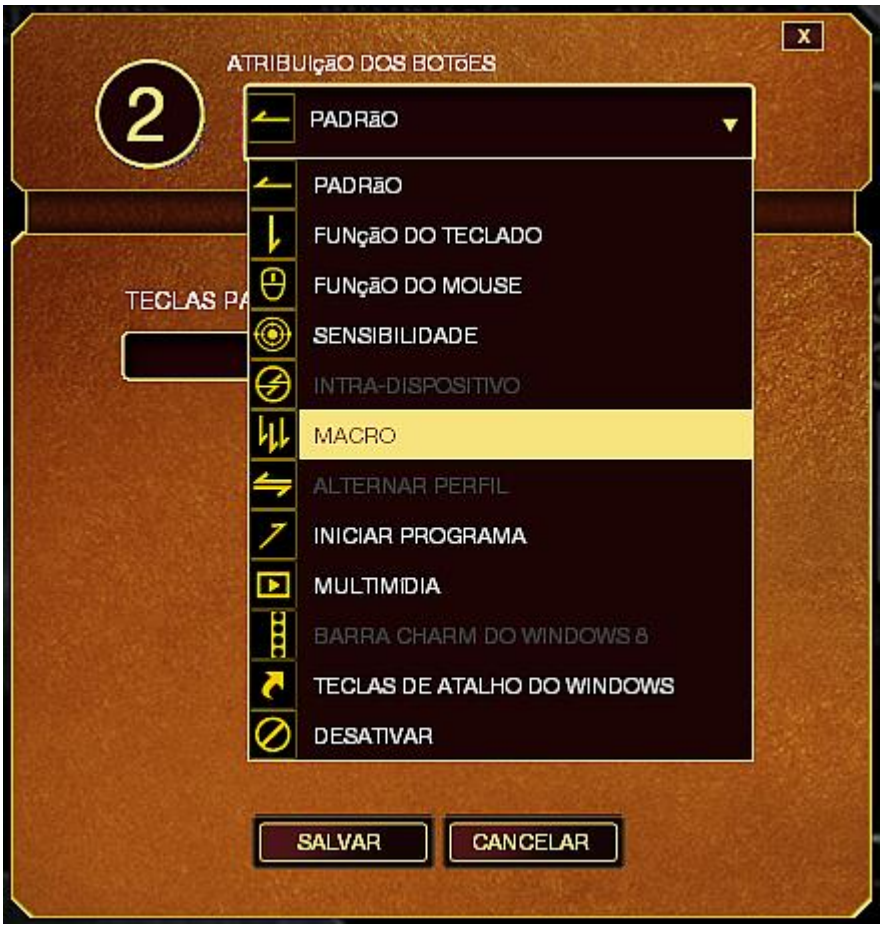

Listed below are the customization options and their descriptions.

### **Função do teclado**

Essa opção permite mudar qualquer botão do mouse para outra função do teclado. Para escolher uma função de teclado, selecione *FUNÇÃO DE TECLADO* no Menu principal de tarefas e pressione a tecla que você deseja usar no campo especificado abaixo. Você também pode incluir teclas modificadoras, como *Ctrl*, *Shift*, *Alt* ou qualquer uma de suas combinações.

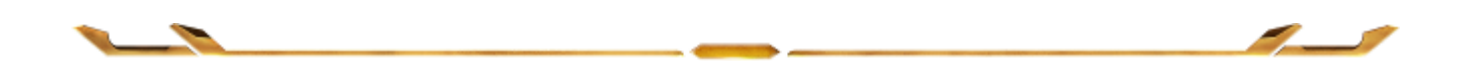

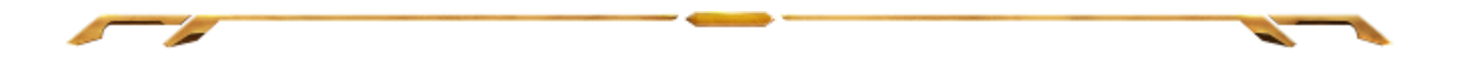

## **Função do mouse**

Essa opção permite mudar qualquer botão do mouse para outra função do mouse. Para selecionar uma função do mouse, selecione *FUNÇÃO DO MOUSE* no Menu principal de tarefas e será exibido um submenu *ATRIBUIR BOTÃO*.

Abaixo estão listadas as funções que podem ser escolhidas pelo submenu Atribuir botão:

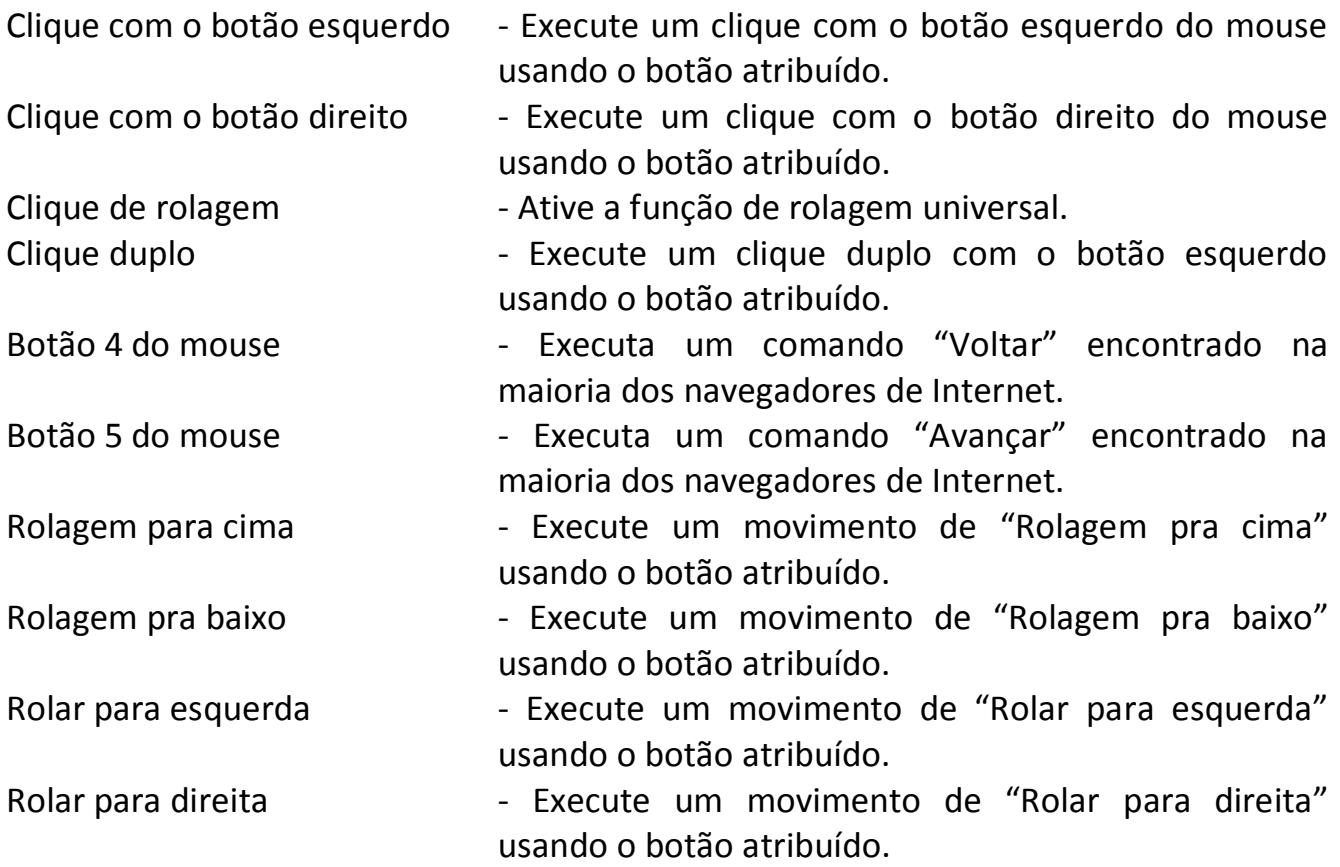

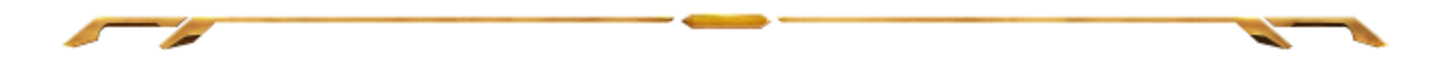

# **Sensibilidade**

O termo Sensibilidade refere-se à velocidade que o ponteiro do mouse pode se movimentar pela tela. Quando a função Sensibilidade é selecionada no menu suspenso, será exibido um submenu que dará acesso às seguintes opções:

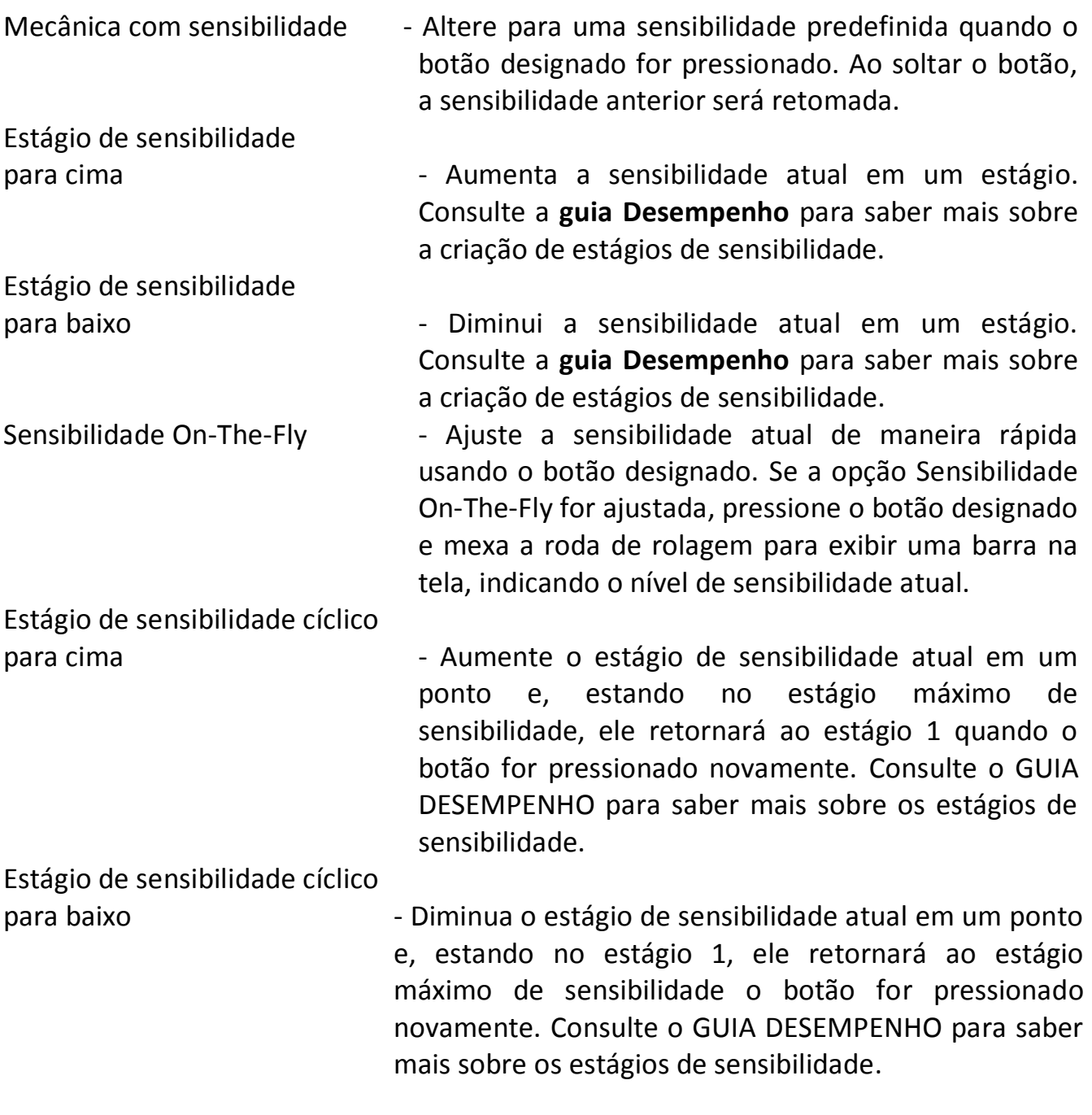

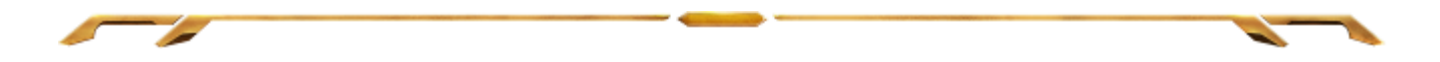

#### **Macro**

Uma macro é uma sequência pré-gravada de teclas e botões pressionados executada no momento preciso. Ao atribuir uma Macro a um botão, você poderá executar combinações complexas com mais facilidade. Na opção ATRIBUIR MACRO, você pode selecionar qual Macro registrada você usará. A OPÇÃO REPRODUÇÃO permite que você escolha o comportamento da Macro. Consulte a GUIA MACROS para saber mais sobre a criação de comandos de macros.

### **Alternar perfil**

Alternar Perfil permite alterar perfis instantaneamente e carregar imediatamente todas as suas configurações pré-configuradas. Ao selecionar a opção Mudar Perfil no Menu principal de tarefas, será exibido um submenu onde você poderá escolher o perfil a ser usado. Uma exibição em tela aparecerá automaticamente sempre que você mudar perfis.

#### **Iniciar um programa**

Iniciar um programa permite executar um programa ou aplicativo usando o botão atribuído. Ao selecionar Iniciar um programa no menu suspenso, aparece um botão

que permite pesquisar o programa ou aplicativo específico que você deseja usar.

### **Função multimídia**

Esta opção pemite a você vincular os controles de reprodução multimídia ao seu dispositivo. Após selecionar a Função Multimídia, é exibido um submenu. Abaixo, estão listados os controles de reprodução multimídia que você pode escolher no submenu:

- $-$  diminui o volume da saída de áudio.
- $-$  aumenta o volume da saída de áudio.
- $-$  silencia o áudio.
- $-$  aumenta o volume do microfone.
- Volume do Mic para baixo diminui o volume do microfone.
- dio) silencia o áudio do microfone
	- $-$  silencia a saída de áudio e o microfone .
- $P$ ausar) reprodução, pausa ou continuação da reprodução de mídia atual.
- $\text{ferior}$ ) reproduz a trilha anterior.
- a) reproduz a próxima trilha.

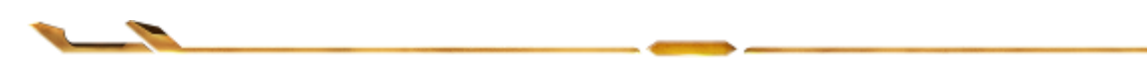

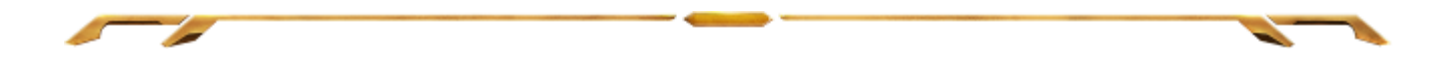

#### **Barra Charm Do Windows 8**

Esta opção permite a você atribuir uma tecla em um comando de tecla de atalho do Sistema Operacional. Para obter mais informações, visite: [http://windows.microsoft.com/pt-br/windows-8/getting-around-tutorial.](http://windows.microsoft.com/pt-br/windows-8/getting-around-tutorial)

### **Teclas De Atalho Do Windows**

Esta opção permite a você atribuir uma tecla em um comando de tecla de atalho do Sistema Operacional. Para obter mais informações, visite: [http://support.microsoft.com/kb/126449/pt-br.](http://support.microsoft.com/kb/126449/pt-br)

#### **Desativar**

Essa opção transforma um botão atribuído em não utilizável. Use Desativar quando não precisar de um botão ou se um botão em particular interferir com seus jogos.

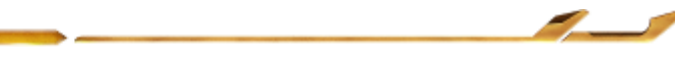

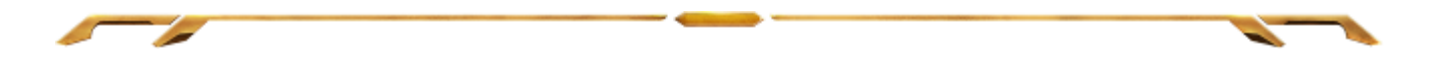

## **GUIA DESEMPENHO**

A guia Desempenho permite que a velocidade e a precisão do ponteiro do mouse sejam aprimoradas. De forma semelhante à da guia Personalizar, as alterações feitas aqui são salvas automaticamente no perfil atual.

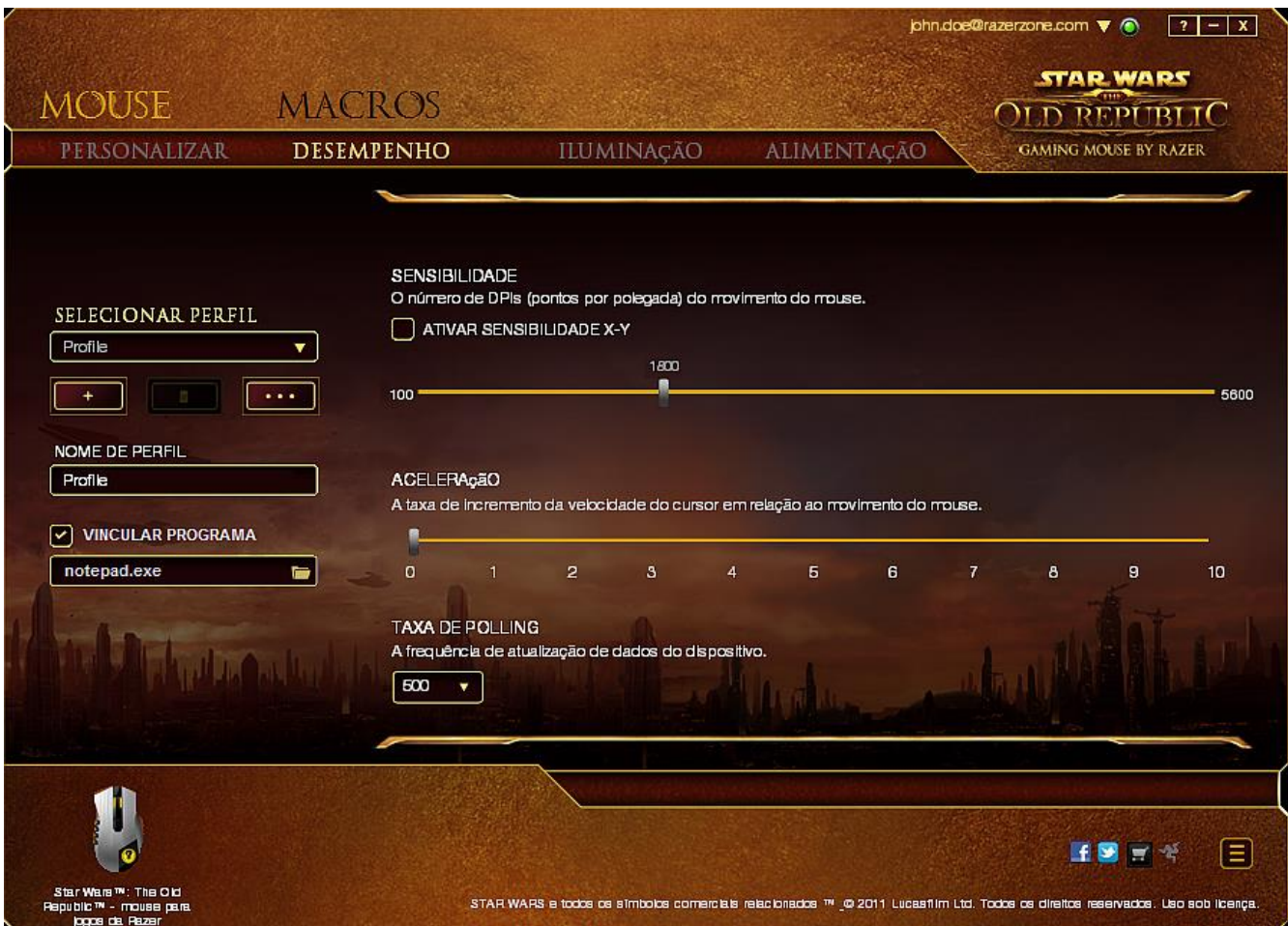

Abaixo estão listadas as opções de desempenho e suas descrições.

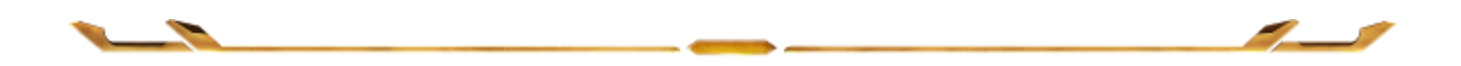

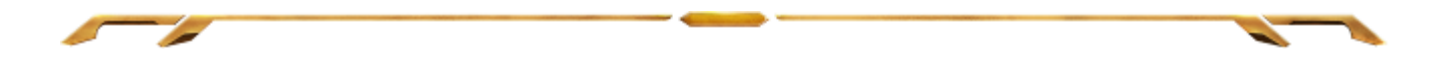

### **Sensibilidade**

Sensibilidade se relaciona à quantidade de esforço necessária para mover o ponteiro do mouse em qualquer direção. Quanto mais alta a sensibilidade, mais respostas o mouse oferecerá.

(Configuração recomendada: 1600 – 1800)

#### **Ativar sensibilidade X-Y**

Por padrão, os eixos X (horizontal) e Y (vertical) usam os mesmos valores de sensibilidade. Entretanto, você pode definir valores de sensibilidade diferentes para cada um dos eixos selecionando a opção "**Ativar Sensibilidade X e Y**".

#### **Configurar estágios de sensibilidade**

Um estágio de sensibilidade trata-se de um valor de sensibilidade predeterminado. Você pode criar até cinco estágios de sensibilidade diferentes, os quais podem ser escolhidos por meio dos botões de estágio de sensibilidade para cima e para baixo.

#### **Aceleração**

Aceleração aumenta a velocidade de movimento do cursor de acordo com a velocidade com que você move o mouse. Quanto mais alto o valor, mais rápido o mouse acelera. (Configuração recomendada: Windows 0, Mac 5)

#### **Taxa de Polling**

Quanto maior a taxa de poll, maior será a frequência com que o computador recebe informações sobre o status do mouse, aumentando, assim, o tempo de reação do ponteiro do mouse. Você pode trocar entre 125Hz (8ms), 500Hz (2ms) e 1000Hz (1ms) selecionando a taxa de poll desejada no menu suspenso.

(Configuração recomendada: 500Hz – 1000Hz)

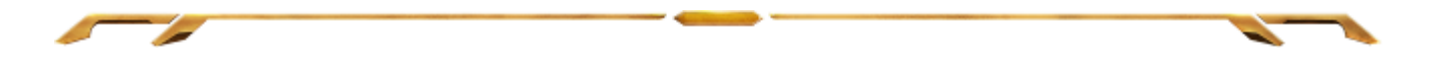

# **GUIA ILUMINAÇÃO**

Na guia Iluminação você pode personalizar a aparência do seu mouse para jogos e escolher entre 16 milhões de cores para a iluminação de fundo ou selecionar a opção Ciclo de espectros para que as cores mudem aleatória e indefinidamente. Nesta guia também é possível ajustar a intensidade da iluminação de fundo usando o ajuste Brilho.

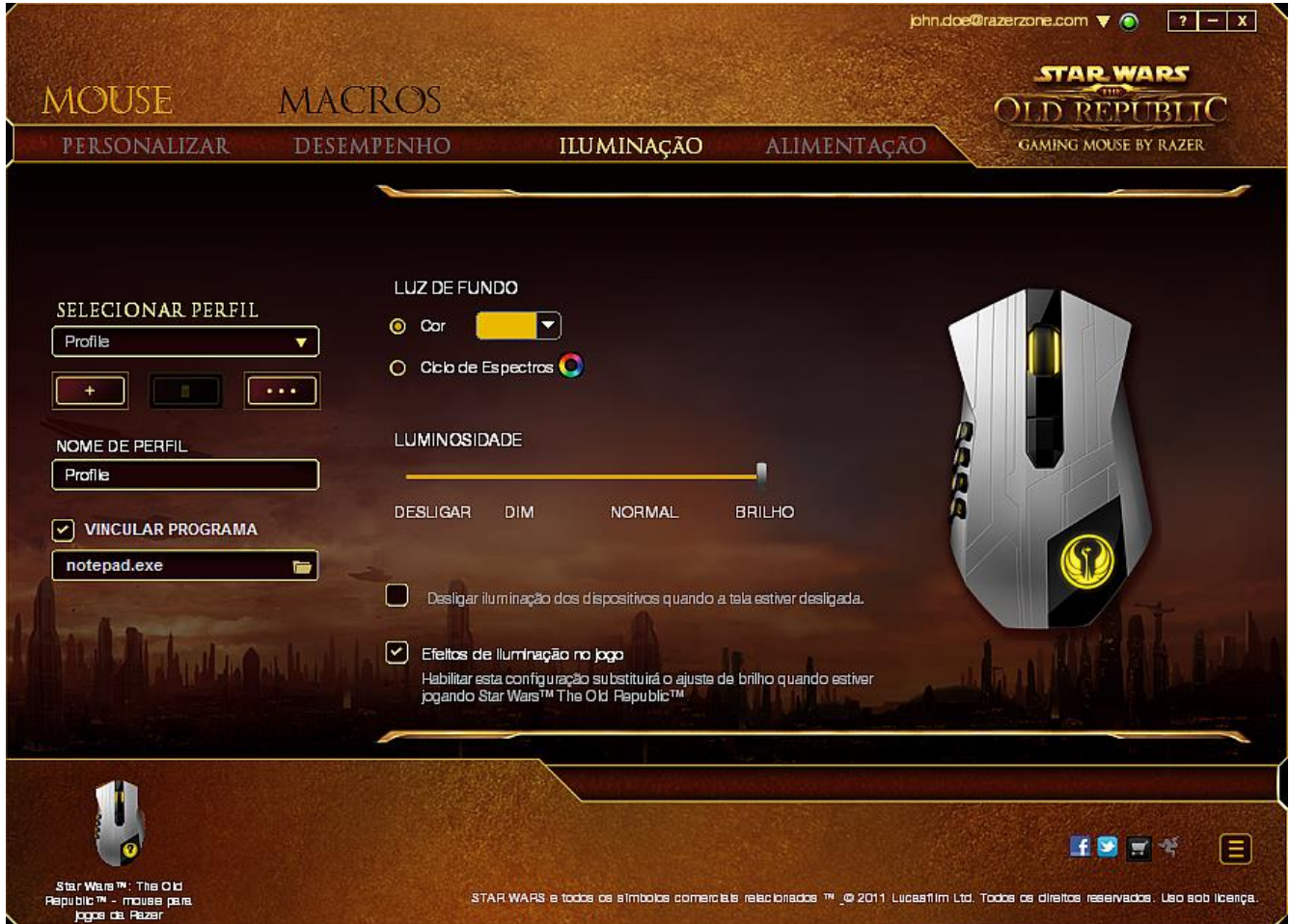

Ao selecionar a opção Efeitos de iluminação no jogo , o sistema de Star Wars™: The Old Republic™ controlará a cor e o brilho do headset durante o jogo. As alterações realizadas nesta guia são salvas automaticamente no seu perfil.

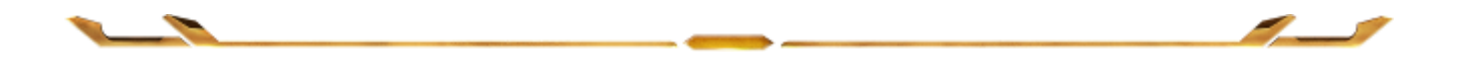

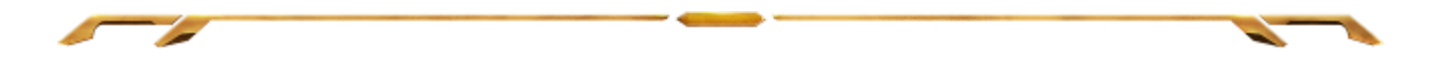

# **GUIA ALIMENTAÇÃO**

A guia Alimentação permite que você gerencie o consumo de energia de seu dispositivo quando este estiver utilizando a bateria. Você pode definir a iluminação entre as opções Desligada, Translúcida, Normal ou Brilhante quando o dispositivo estiver no modo sem fio. Você também pode ajustar o dispositivo para entrar em modo de hibernação quando estiver ocioso por certo período. A guia Iluminação também permite que você ative e exibição de uma notificação quando a alimentação do dispositivo alcançar determinado nível.

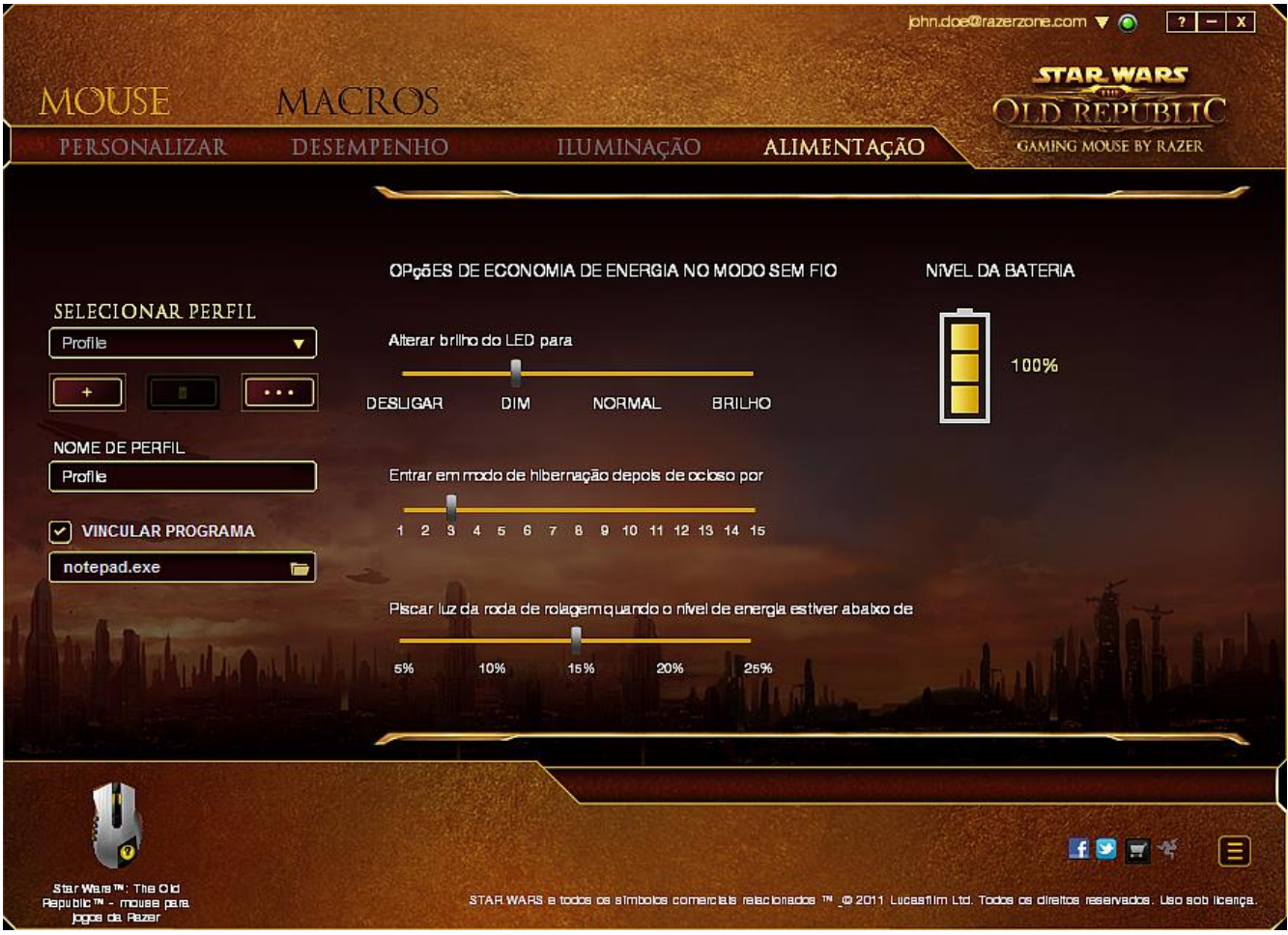

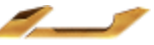

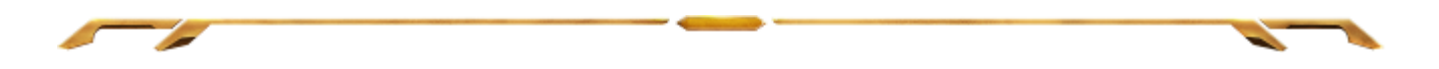

### *GUIA MACROS*

A guia Macros permite criar uma série precisa de teclas e botões pressionados. Essa guia também permite que você tenha diversas macros e longos comandos de macros ao seu dispor.

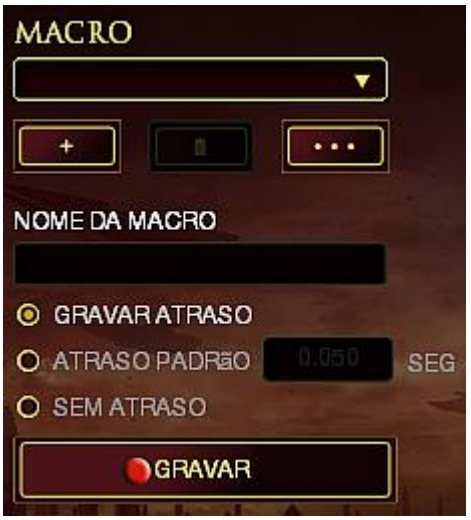

A seção Macro funciona de forma semelhante à seção Perfil, você pode renomear uma macro digitando no campo abaixo **Nome da macro**. Também existem outras opções disponíveis na seção Macro, como a criação de uma nova macro, clicando no botão

; a exclusão da macro atual, clicando no botão **de comunidades** ; e a duplicação da macro atual, clicando no botão **...** 

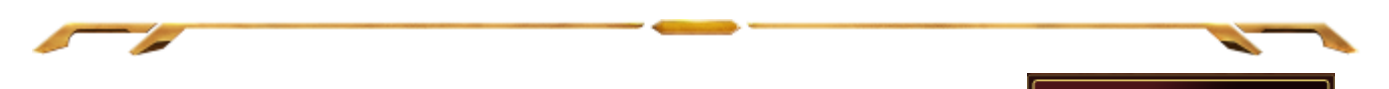

Para criar um comando de macro, simplesmente clique no botão **e comunitado e a constanta** todas as teclas e botões pressionados serão automaticamente registrados na tela de macros**.** Quando todos os registros de macros estiverem concluídos, clique no botão

 $\blacksquare$  PARAR

para encerrar a sessão.

A seção Macro permite inserir o atraso entre comandos. Em **Gravar atraso** o atraso entre comandos é registrado conforme eles são inseridos. O **Atraso padrão** usa um tempo predefinido (expresso em segundos) como o atraso. E **Nenhum atraso** omite todas as pausas entre teclas e botões pressionados.

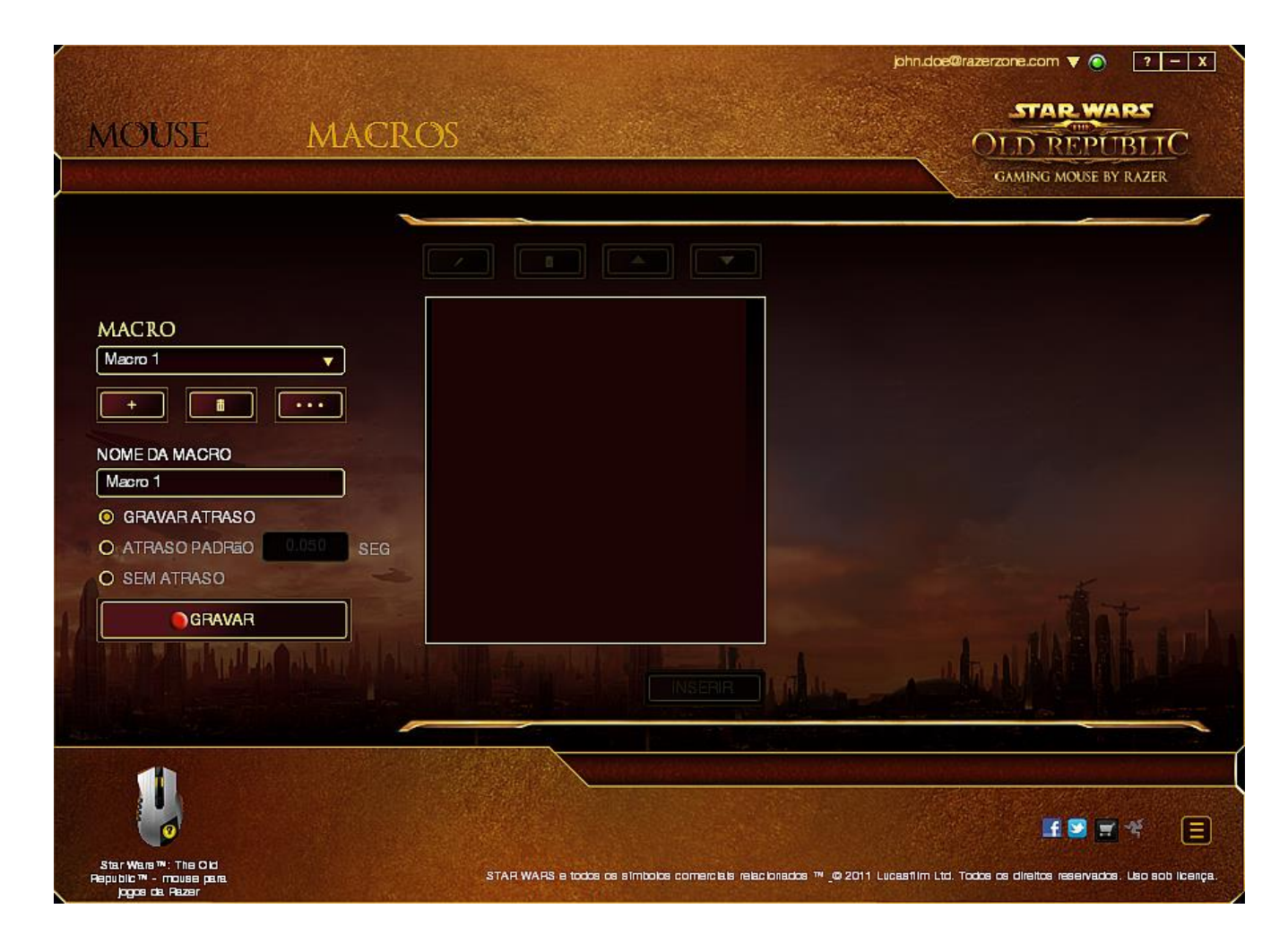

*Observação: Você pode usar até 3 casas decimais ao inserir valores no campo de segundos (seg).*

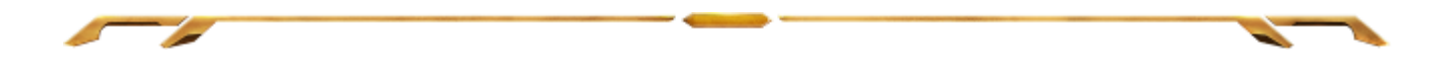

Após gravar uma macro, você pode editar os comandos inseridos selecionando cada comando na tela de macros. Cada tecla ou botão pressionado é organizado sequencialmente com o primeiro comando mostrado no topo da tela.

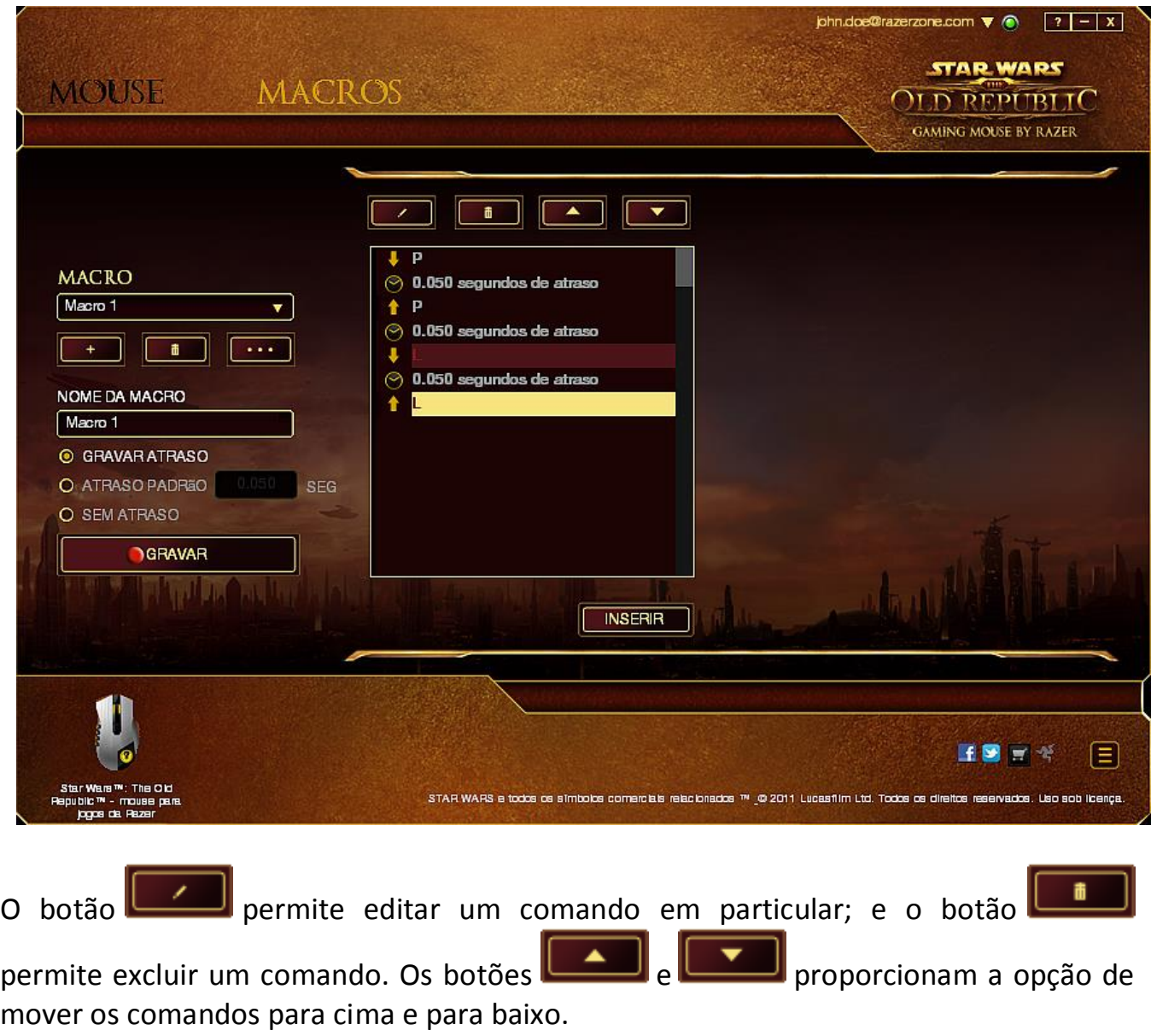

O botão **EINSERIR** permite colocar sequências de teclas, botões ou tempos de atraso entre teclagens antes ou após o comando ser selecionado.

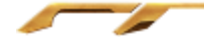

Após pressionar o botão o botão **de INSERIR D**, uma nova janela de exibição aparecerá ao lado da lista de comandos de macros. O menu suspenso nessa janela permitirá escolher uma sequência de teclas ou um atraso a ser adicionado antes ou após o comando da macro destacada.

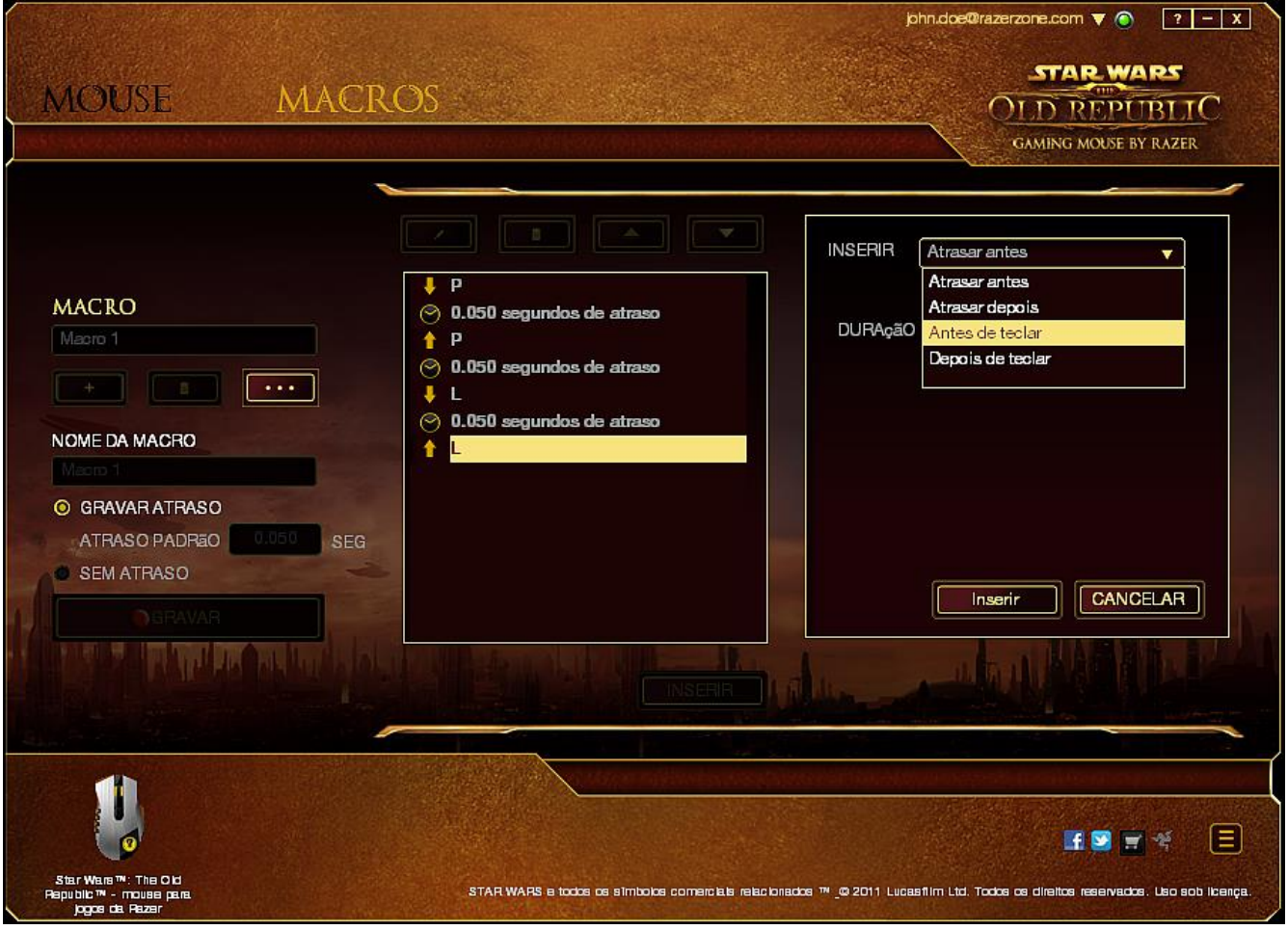

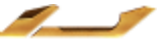

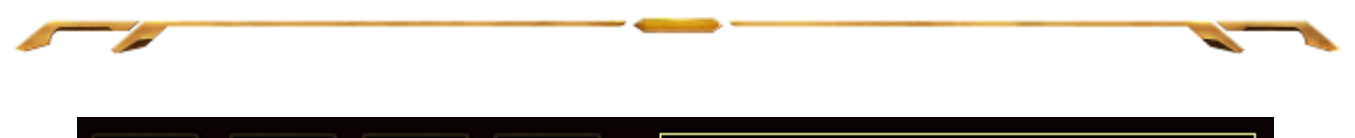

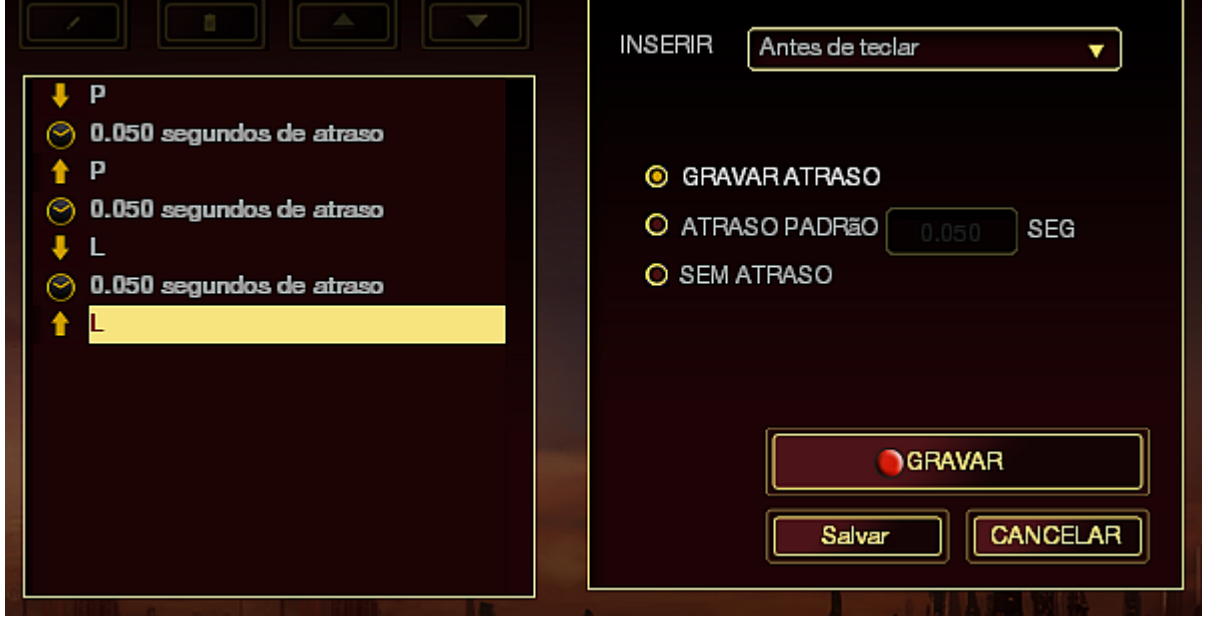

Você pode adicionar um novo conjunto de comandos de macros clicando no botão

GRAVAR no menu de sequência de teclas pressionadas; ou insira os tempos de atraso no campo de duração usando o menu de atraso.

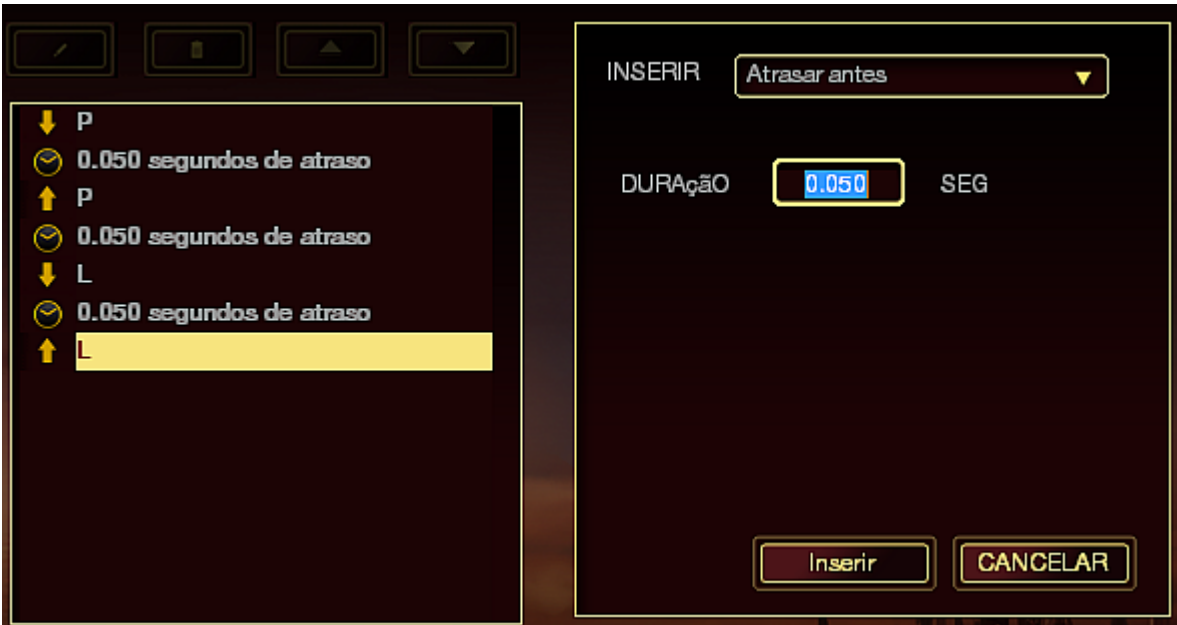

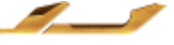

# <span id="page-29-0"></span>**6. SEGURANÇA E MANUTENÇÃO**

## *DIRETRIZES SOBRE SEGURANÇA*

Para atingir segurança máxima durante o uso do mouse para games Star Wars™: The Old Republic™, sugerimos que você adote as seguintes diretrizes:

1. Evite olhar diretamente para o feixe de controle do mouse ou apontar o feixe em direção aos olhos de outra pessoa. Observe que o feixe de controle NÃO é visível a olho nu pelo ser humano e está configurado em um modo "sempre ligado".

2. Caso tenha problema ao usar o dispositivo adequadamente e a solução de problemas não for suficiente para resolvê-lo, desconecte o dispositivo e entre em contato com a linha direta da Razer ou vá até o site www.razerzone.com para obter suporte. Nunca tente consertar o dispositivo sozinho.

3. Não desmonte o dispositivo (isso invalida a garantia) e não tente consertá-lo por conta própria ou usá-lo em situações de carregamento anormal de corrente.

4. Mantenha o dispositivo longe de líquidos e da umidade. Opere o dispositivo somente em temperaturas entre 0 °C (32 °F) e 40 °C (104 °F). Se a temperatura exceder esse intervalo, desligue e desconecte o dispositivo para que a temperatura se estabilize e volte a um nível operacional adequado.

### *CONFORTO*

Aqui estão algumas dicas para garantir que você use seu dispositivo confortavelmente. Pesquisas mostram que longos períodos de movimento repetitivo, posição inadequada de periféricos de computador, postura incorreta e maus hábitos podem estar associados ao desconforto físico e à lesão de nervos, tendões e músculos. Seguem abaixo algumas diretrizes para evitar lesões e garantir o conforto ideal ao usar o mouse para games Star Wars™: The Old Republic™.

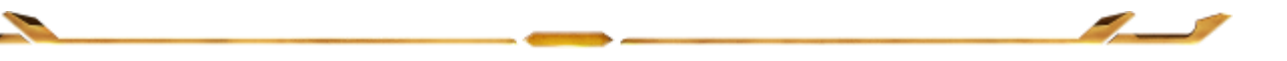

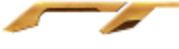

1. Coloque o teclado e o monitor diretamente à sua frente com o mouse próximo a eles. Coloque os cotovelos próximos às laterais do seu corpo, não muito longe e o mouse a uma distância de fácil alcance.

2. Ajuste a altura da cadeira e da mesa para que o teclado e o mouse fiquem na altura ou abaixo da altura do cotovelo.

3. Mantenha os pés apoiados, a postura ereta e os ombros relaxados.

4. Durante o jogo, relaxe o pulso e mantenha-o reto. Se você realiza as mesmas tarefas manuais repetidamente, tente não curvar, estender ou torcer as mãos por longos períodos.

5. Não apoie os pulsos em superfícies rígidas por muito tempo. Use um apoio para descansar os pulsos enquanto estiver jogando.

6. Personalize os botões no mouse para ajustá-los ao seu estilo de jogo e minimizar movimentos repetitivos ou desajeitados.

7. Verifique se o mouse cabe confortavelmente em suas mãos.

8. Não sente na mesma posição o dia inteiro. Levante-se, afaste-se de sua mesa e faça exercícios para alongar braços, ombro, pescoço e pernas.

9. Se você sentir algum desconforto físico durante o uso do mouse, como dor, torpor ou formigamento nas mãos, pulsos, cotovelos, pescoço ou costas, consulte um médico qualificado imediatamente.

# *MANUTENÇÃO E USO*

O mouse para games Star Wars™: The Old Republic™ exige pouquíssima manutenção para ser conservado em ótimo estado de funcionamento. Depois de um mês, recomendamos que você desconecte o dispositivo e o limpe com um pano seco ou haste flexível com um pouco de água morna. Não use sabão ou qualquer produto de limpeza pesada.

Para ter a mais moderna experiência em movimento e controle, é altamente recomendável usar uma superfície para mouse premium da Razer. Algumas superfícies causam desgaste exagerado dos pés, requerendo cuidado constante e eventual substituição.

Observe que o sensor do mouse para games Star Wars™: The Old Republic™ é ajustado ' ou otimizado especialmente para as superfícies para mouse. Isso significa que o sensor foi testado intensivamente para confirmar que o mouse para games Star Wars™: The Old Republic™ lê e controla melhor nas superfícies para mouse da Razer.

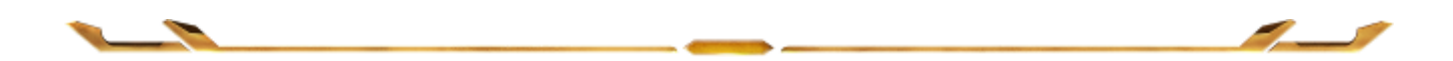

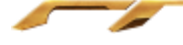

# <span id="page-31-0"></span>**7. INFORMAÇÕES LEGAIS**

# *INFORMAÇÕES DE DIREITOS AUTORAIS E PROPRIEDADE INTELECTUAL*

Copyright ©2011 Razer Inc. Todos os direitos reservados. Razer, para Gamers Feito por Gamers, e o logotipo da cobra de três cabeças são marcas comerciais ou marcas comerciais registradas da Razer Inc. e/ou suas empresas afiliadas nos Estados Unidos ou outros países. Windows e o logotipo Windows são marcas comerciais do grupo de empresas Microsoft. Todas as outras marcas comerciais são propriedade de seus respectivos proprietários.

A Razer Inc (doravante nesta denominada a "Razer") pode ter direitos autorais, marcas comerciais, segredos comerciais, patentes, pedidos de registro de patente ou outros direitos de propriedade (registrados ou não) no concernente ao produto neste Guia Principal. O fornecimento deste Guia Principal não dá a você uma licença para (quaisquer) tais patentes, marcas registradas, direitos autorais ou outros direitos de propriedade intelectual. O mouse para games Star Wars™: The Old Republic™ (doravante nesta denominado o "Produto") pode ser diferente das imagens na caixa ou de outro modo. A Razer não assume qualquer responsabilidade por tais diferenças ou por quaisquer eventuais erros. As informações na presente estão sujeitas a alterações sem aviso prévio.

STAR WARS and all related indicia ™ & © 2011 Lucasfilm Ltd. All Rights Reserved. Used Under License.

### *GARANTIA LIMITADA DO PRODUTO*

Para conferir os termos atuais da Garantia Limitada do Produto, acesse [www.razerzone.com/warranty.](http://www.razerzone.com/warranty)

### *LIMITAÇÃO DE RESPONSABILIDADE*

Sob nenhuma circunstância a Razer será responsável por quaisquer lucros cessantes, perda de informações ou de dados, danos especiais, incidentais, indiretos, compensatórios, consequenciais ou acidentais oriundos de qualquer forma da distribuição, venda, revenda, uso ou incapacidade de uso do Produto. Sob nenhuma circunstância a responsabilidade da Razer ultrapassará o valor de compra do Produto no varejo.

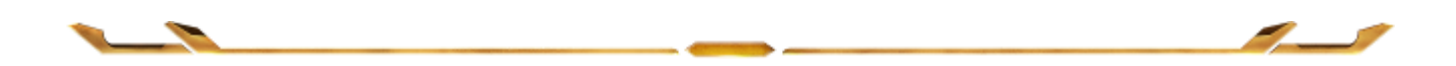

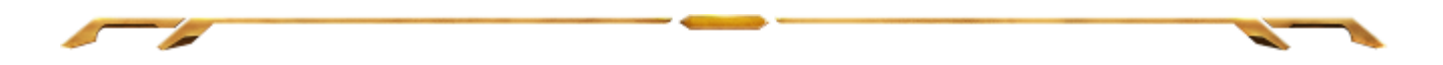

# *CUSTOS DAS AQUISIÇÕES*

Para evitar dúvidas, sob nenhuma circunstância a Razer será responsável por quaisquer custos de aquisição, salvo tenha sido informada a respeito da possibilidade de tais danos, e sob nenhuma circunstância a Razer será responsável por quaisquer custos de responsabilidade de aquisição que ultrapassem o preço de compra do Produto no varejo.

# *DISPOSIÇÕES GERAIS*

Os termos da presente serão regidos e interpretados segundo a legislação do foro no qual o Produto foi adquirido. Se qualquer termo neste manual for considerado inválido ou inexequível, tal termo (enquanto inválido ou inexequível) será considerado sem nulo, sem efeito e excluído sem invalidar quaisquer termos remanescentes. A Razer reserva-se o direito de emendar qualquer termo a qualquer momento e sem aviso prévio.